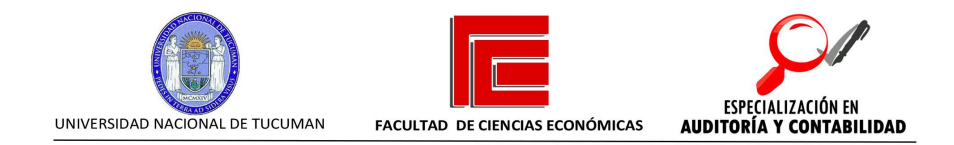

# Relevamiento operativo, evaluación de riesgos e implementación de un sistema de monitoreo continuo. C.P.N. Franco Rubén Diaz

DIRECTOR TESIS

Prof. C.P.N. Mónica Magdalena Delgado

AÑO 2023

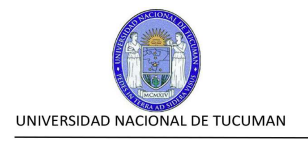

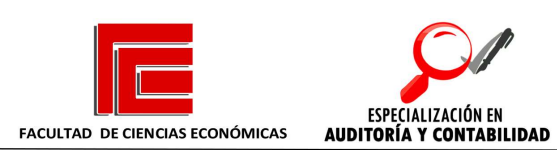

# Índice General

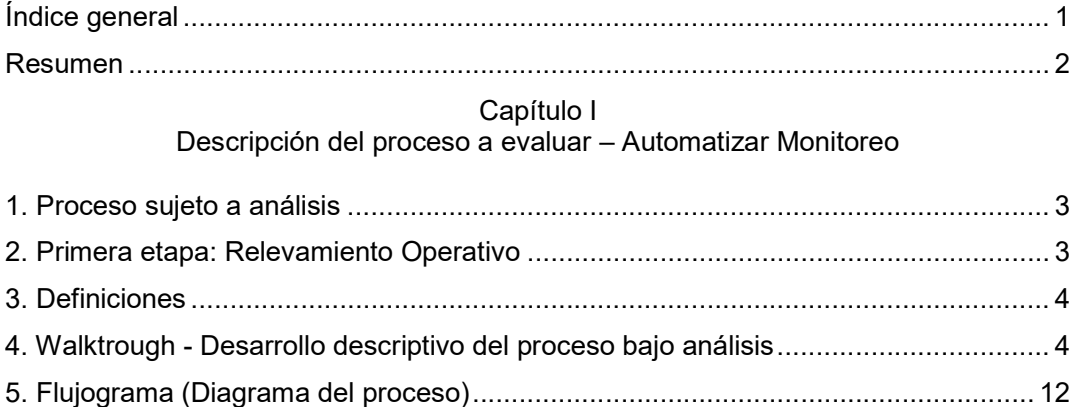

#### Capítulo II Identificación y Evaluación de los Riesgos

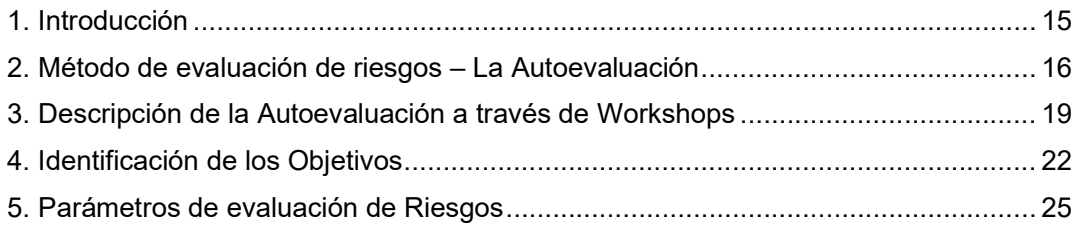

#### Capítulo III Introducción a la analítica de datos

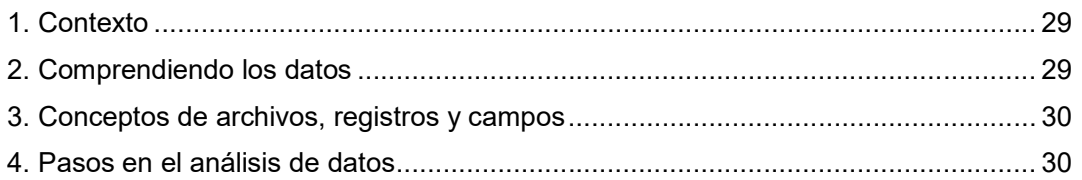

#### Capítulo IV

Implementación de controles como respuesta a los riesgos evaluados

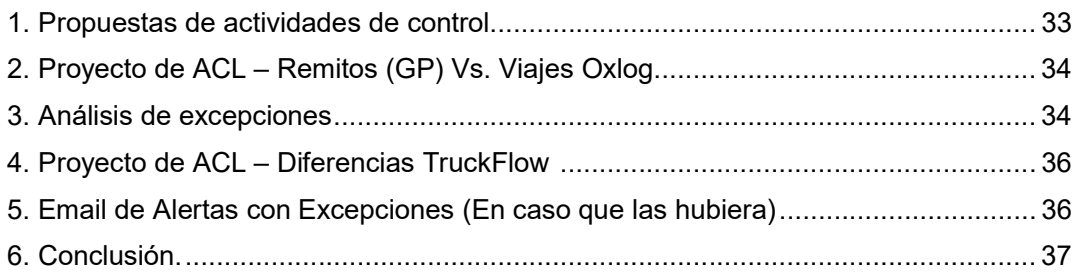

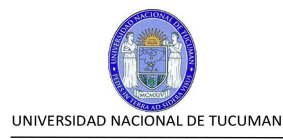

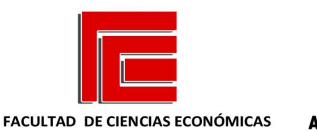

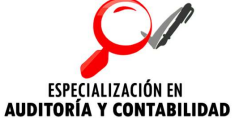

# **Resumen**

El presente trabajo consiste en una adaptación de las etapas de relevamiento, identificación de riesgos inherentes, evaluación de los mismos, y opciones para una gestión eficaz y eficiente de riesgos, realizado en la Empresa en que trabajo actualmente, en el marco del Plan de Auditoría Anual – Trabajos de Consultoría de la misma.

Dicho trabajo, fue encargado por la Gerencia de Contraloría y acordado con la Gerencia de Logística y Almacenes, durante la implementación de un nuevo Sistema de Control de Stock de Alcohol denominado Truckflow.

El objetivo del presente trabajo, es desarrollar una guía sencilla para afrontar la implementación de un sistema de monitoreo continuo, haciendo uso de una de las herramientas disponibles en el mercado actual.

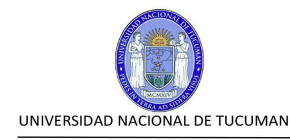

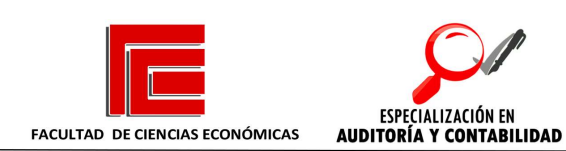

# CAPÍTULO I

# DESCRIPCIÓN DEL PROCESO A EVALUAR – AUTOMATIZAR MONITOREO.

En el presente capítulo se desarrolla la identificación del proceso a evaluar, con una descripción del mismo, con dos tipos de herramientas de análisis. Por un lado, una descripción narrativa del proceso y, por otro lado, una descripción gráfica.

- 1. Proceso sujeto a análisis.
- 2. Primera etapa: Relevamiento Operativo.
- 3. Definiciones.
- 4. Walktrough Desarrollo descriptivo del proceso bajo análisis.
- 5. Flujograma Desarrollo del Diagrama del proceso.

### 1. Proceso sujeto a análisis.

El proceso que se analizará es el siguiente: "Circuito de despacho y facturación de camiones de alcohol".

#### 2. Primera Etapa: Relevamiento Operativo

La etapa de relevamiento, necesita ser planificada en función a los recursos con los que cuenta el Departamento de Auditoría.

Asignar de manera inteligente los recursos disponibles a las tareas específicas, requiere de un conocimiento y habilidades de gestión por parte del líder del equipo.

Para el caso del presente estudio, en la etapa de relevamiento operativo se requirió la participación de dos auditores. Se acordaron dos visitas para realizar las entrevistas. En primer lugar, al Jefe del Depósito de Alcohol, y luego a los administrativos y operarios encargados de la operación.

La información que se obtuvo en las entrevistas, junto a la información del Procedimiento Vigente, sirvieron para conocer en detalle el proceso. Toda esta

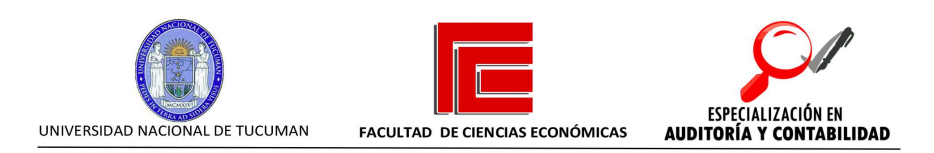

información se documentó en dos partes: el Narrativo del Proceso (Walktrough) y el Flujograma o Diagrama de Proceso.

### 3. Definiciones.

GP: Great Plains (ERP utilizado por la empresa)

Oxlog: Sistema de Logística para Planificación de Viajes

CAI: Complejo Agroindustrial

Prosegur: Personal de seguridad. Terceros.

GATEC: Sistema de Balanza.

Truckflow: Sistema de gestión de cargas y control de flujos de alcohol.

X-Secure: Dispositivo que asigna un PIN aleatorio a cada despacho y sirve para la identificación unívoca de cada carga.

Countrec: Dispositivo conectado al Caudalímetro de Playas de Carga, que requiere el PIN generado por el dispositivo X-Secure para habilitar la carga.

# 4. Walktrough – Desarrollo descriptivo del proceso bajo análisis

- a) El proceso comienza administrativamente con la generación de las Órdenes de Transferencia/Pedidos de Venta en GP por parte del personal del Área Comercial.
- b) Si se trata de un Pedido de Venta, la Gerencia de Comercial debe autorizar para liberar el Pedido.
- c) El Departamento de Créditos y Cobranzas (dependiente de la Gerencia Comercial), realiza el análisis crediticio del cliente y procede a realizar la liberación del Pedido en GP.
- d) El Pedido migra desde GP a Oxlog por interface.
- e) Los Administrativos de Facturación toman el Pedido en Oxlog, seleccionan el transporte y planifican la entrega (Estado del Pedido – "En Planificación")

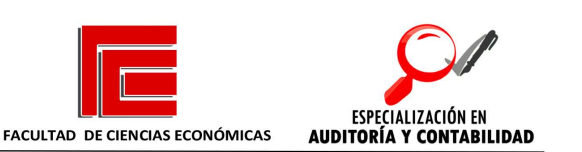

f) El camión se presenta en CAI dando aviso en Lavadero, donde se constata si de acuerdo a la última carga que transportó, se debe realizar el lavado de la cisterna. Se anota en cuaderno del personal del Lavadero, quienes dan aviso a los Administrativos de Facturación de cuantos camiones están en espera.

UNIVERSIDAD NACIONAL DE TUCUMAN

- g) Los Administrativos de Facturación solicitan, vía telefónica, se haga pasar determinada cantidad de camiones de acuerdo a la planificación de despachos por cliente.
- h) Una vez que ingresa el camión al predio, personal de Prosegur registra en sus libros los datos del Chofer, DNI, chapa patente, y transporte.
- i) El camión es pesado en Balanza, generando así el Ticket de Entrada y registrando los datos en Módulo Balanza de GATEC.
- j) Luego, el camión se dirige a las oficinas de los Administrativos de Depósito donde presenta la documentación correspondiente: el Legajo donde constan los datos del chofer, del camión, y el último Remito de Carga que haya realizado esa cisterna.
- k) El Administrativo de Facturación ingresa en Oxlog, y cambia el Estado del Pedido de "En Planificación" a "En Pesaje Inicial" (Fig. 1 y Fig. 2). En esta instancia, Oxlog recupera los datos de Balanza, y los registra (Hora de Ingreso, Pesaje inicial, Chofer, Chapas Patente, Transporte), y emite documento Orden de Carga.

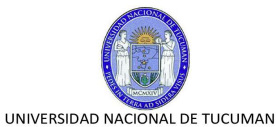

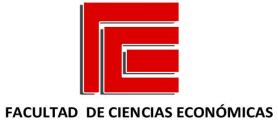

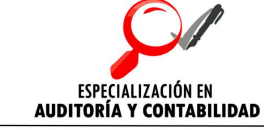

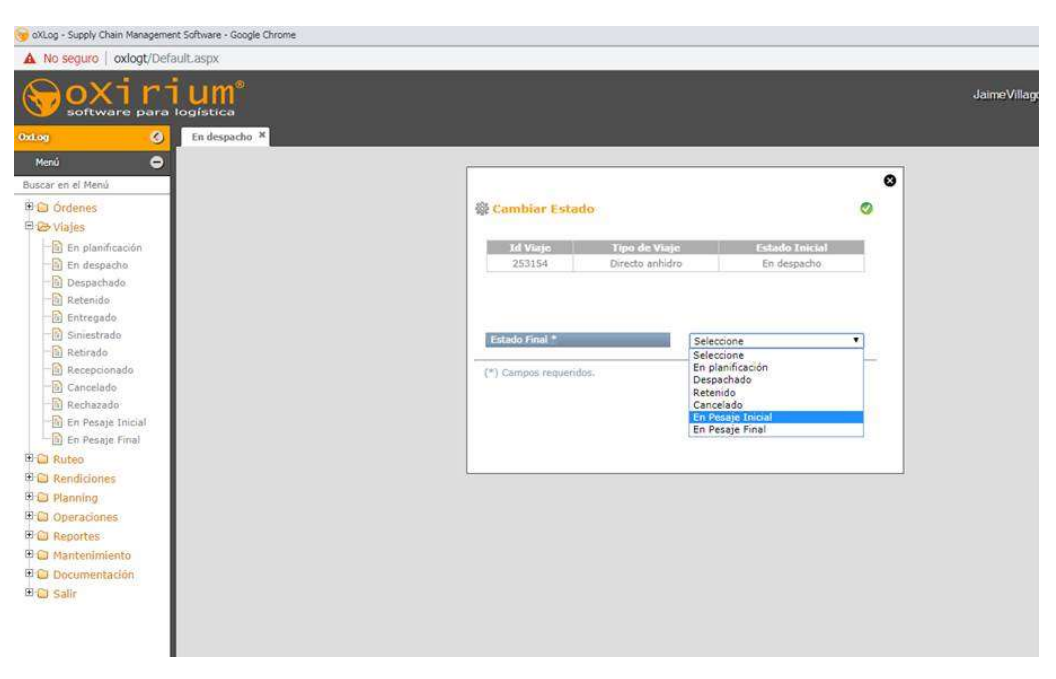

Fig. 1

| oXLog - Supply Chain Management Software - Google Chrome                |                        |                                                                  |        |                     |                               |                                                                                                    |                                                                              | $\circ$ 0 $\infty$ |
|-------------------------------------------------------------------------|------------------------|------------------------------------------------------------------|--------|---------------------|-------------------------------|----------------------------------------------------------------------------------------------------|------------------------------------------------------------------------------|--------------------|
| A No sequro   oxlogt/Default.aspx                                       |                        |                                                                  |        |                     |                               |                                                                                                    |                                                                              |                    |
| software para logística                                                 |                        |                                                                  |        |                     |                               |                                                                                                    | <b>SEABOARD</b><br>JaimeVillagomez, Villagomez<br>14/08/2019<br>V.2.266,4504 | <b>SEABOARD</b>    |
| ۰<br>Oxi.on                                                             | En despacho            | En Pesaje Inicial X                                              |        |                     |                               |                                                                                                    |                                                                              |                    |
| $\bullet$<br>Menú<br>Buscar en el Menú                                  |                        | Cargas EN PESAJE INICIAL<br>Menu Inicial -> Cargas PLANIFICACION |        |                     |                               |                                                                                                    |                                                                              |                    |
| <b>ED</b> Ordenes<br><b>El Co</b> Viales                                | 田                      |                                                                  |        |                     |                               | En esta pantalla usted podrá visualizar los registros de tipo LG_Viaje así como también podrá aplicar filtros mediante los controles que se encuentran en la parte superior de la grilla. Para hacerlo, deberá buscar la<br>columna por la cual desea filtrar, seleccionar el operador con el cual desea hacerlo (primer combo empezando desde amba, misma columna) y por último completar con el valor deseado (en la fila siguiente, |                                                                              |                    |
| <b>B</b> En planificación<br>En despacho                                | $\pm$<br>$\equiv$<br>۳ | 0 / 7 registros                                                  |        |                     |                               |                                                                                                    | Registros por página                                                         | $10$ $\bullet$     |
| Despachado<br>Retenido<br><b>R</b> Entregado                            | $\Box$<br>$\checkmark$ | Nombre Estado Viaje                                              | Viaje  | Nombre Tipo Viaje   | Nombre Tipo Activad Logistica | <b>Nombre Conductor</b>                                                                                                    | Nombre Transportista Sugero                                                  | Non                |
| Siniestrado<br><b>B</b> Retirado                                        | o                      | En Pesaje Inicial                                                | 253296 | Retiro anhidro      |                               | GONZALO BALZI - DNI 23716383                                                                                                    |                                                                              | Luis               |
| Recepcionado<br><b>b</b> Cancelado                                      | $\Box$                 | En Pesaje Inicial                                                | 253286 | Dto a Cliente LD AL |                               | JOSE LUIS ROMANO - DNI 25214545                                                                                                    |                                                                              | <b>TRA</b>         |
| Rechazado<br>En Pesaje Inicial<br><b>b</b> En Pesaje Final              | Ω                      | En Pesaje Inicial                                                | 253243 | Interplanta anhidro | <b>INTERPLANTA</b>            | ROBERTO CORREA - DNI 22450715                                                                                                    |                                                                              | PRO                |
| <b>ED Ruteo</b><br><b>ED</b> Rendiciones                                | $\Box$                 | En Pesaje Inicial                                                | 253242 | Interplanta anhidro | <b>INTERPLANTA</b>            | CESAR DANIEL BARCALA - DNI 23859615                                                                                                    |                                                                              | PRO                |
| <b>ED</b> Planning                                                      | $\Box$                 | En Pesaje Inicial                                                | 253154 | Directo anhidro     | <b>ENTREGA DIRECTA</b>        | JOSE SIMBERO - DNI 26614794                                                                                                    |                                                                              | TRAI               |
| <b>E C</b> Operaciones<br><b>ED</b> Reportes                            | ο                      | En Pesaje Inicial                                                | 253133 | Directo anhidro     |                               | ALDO RENE ROMANO - DNI 17041974                                                                                                    |                                                                              | PRO                |
| <b>B</b> C Mantenimiento<br><b>D</b> Documentación<br><b>EFCI Salir</b> | $\Box$                 | En Pesaje Inicial                                                | 252892 | Interplanta AL      | <b>INTERPLANTA</b>            | ANGEL MARTIN GOMEZ - DNI 25355278                                                                                                    |                                                                              | PRO                |
|                                                                         |                        |                                                                  |        |                     |                               |                                                                                                    |                                                                              |                    |

Fig. 2

l) Luego, Oxlog transfiere al Xsecure (Dispositivo instalado en DataCenter Ingenio – Fig. 3) los datos del viaje.

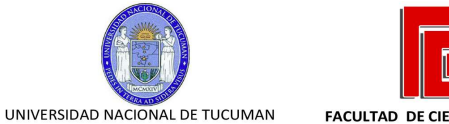

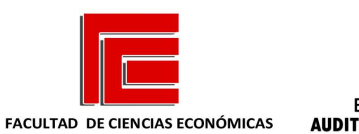

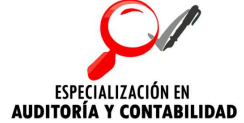

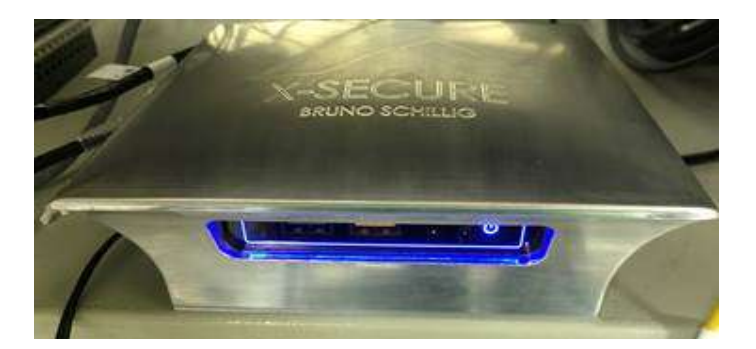

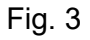

m) Xsecure asigna un PIN de 5 dígitos, al viaje, y se conecta al Contrec (Dispositivo conectado al Caudalímetro de Playas de Carga – Fig. 4) habilitando el despacho.

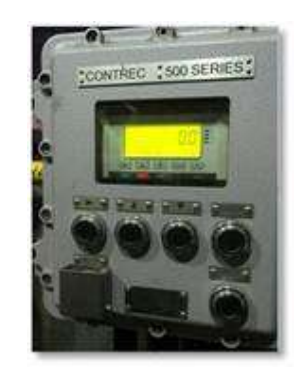

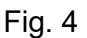

n) En el Sistema TruckFlow (Fig. 5), interfaz web, el Administrativo de Depósito visualiza el PIN y anota sobre la Orden de Carga que entrega al chofer.

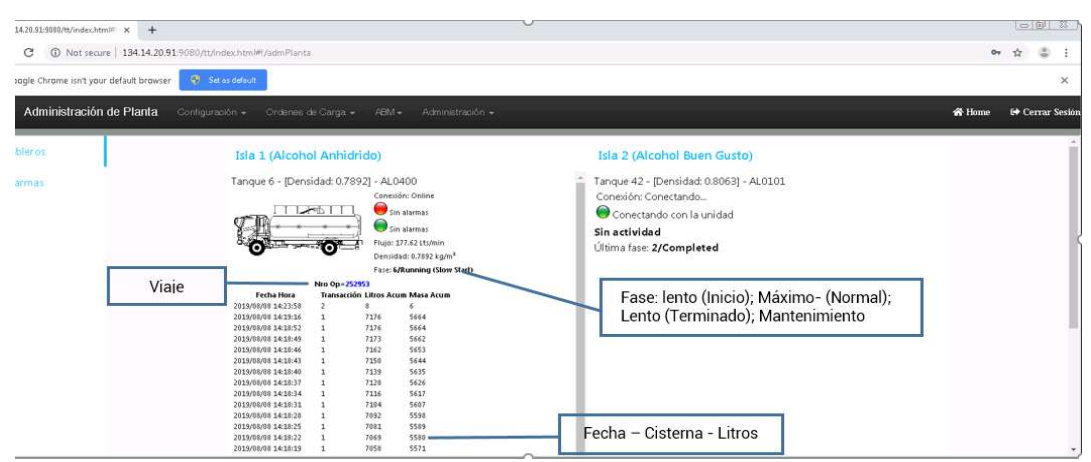

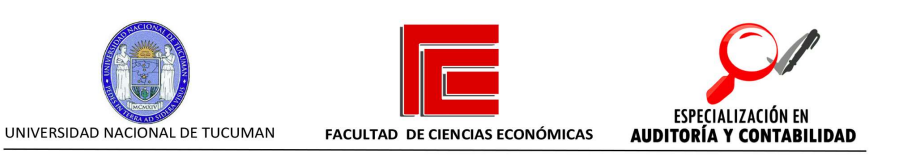

- o) El Chofer dirige el camión a la playa de carga e ingresa el PIN en dispositivo Contrec, esto habilita la carga. Si el PIN ingresado no es correcto, detiene la carga, y envía una alarma vía Mail al Jefe del Depósito, Supervisores, Gerente y Jefe de Sistemas, informando que se ingresó un PIN inválido.
- p) Todo el proceso de carga es monitoreado operativamente desde la interfaz web del Sistema TruckFlow.
- q) Al finalizar, el camión debe dirigirse a la balanza nuevamente, para realizar el pesaje final. Se emite el Ticket de Balanza, que es generado en Módulo GATEC Balanza, y enviado a imprimir en impresora de Administrativos de Facturación.
- r) En Oxlog, el Administrativo de Facturación cambia el Estado del Pedido a "En Pesaje Final" (Fig. 6 y Fig. 7). Oxlog se conecta al Xsecure, y recupera para ese viaje los datos de Litros Entregados, Densidad del Alcohol para ese Tanque Según análisis de laboratorio precargado, peso calculado.

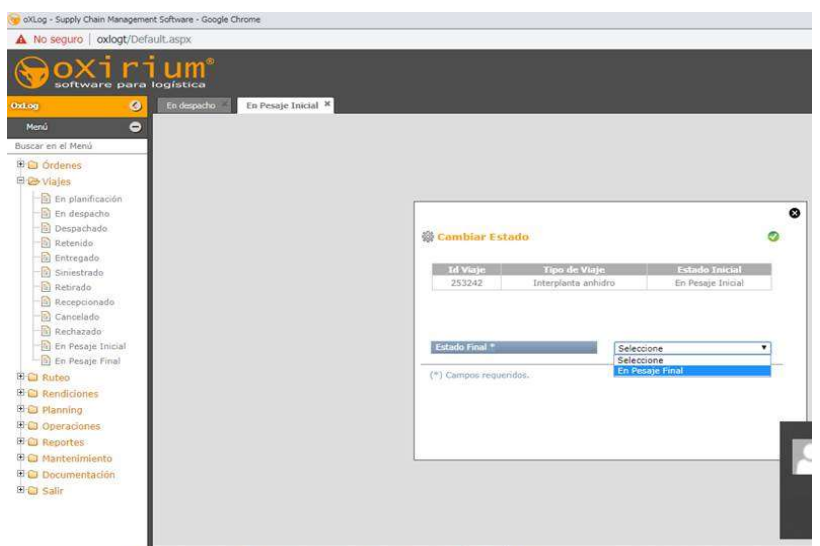

Fig. 6

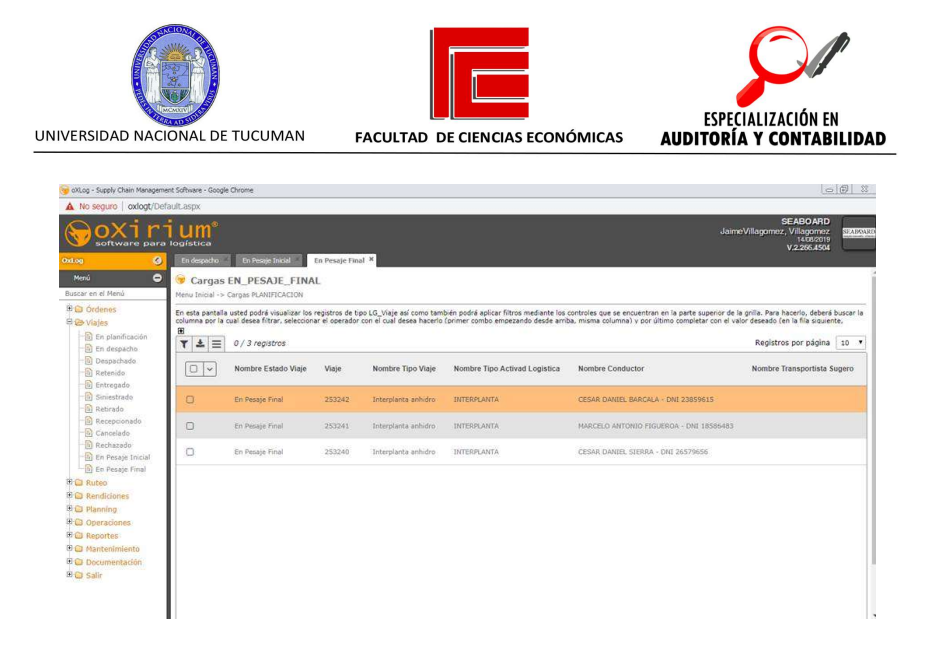

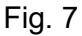

s) A su vez, Oxlog se conecta con el módulo Balanza de GATEC, recupera el Peso Final y Peso de la Carga (Peso Neto). Es decir que en Tabla LG\_Registro\_Balanza (Fig. 8) de la base oXSupply\_Chain quedan registrados los datos: Id de Viaje, Patente, Fecha de Ingreso, Fecha de Egreso, Pesaje Ingreso, Pesaje Carga, Pesaje Egreso, Litros Reales, Densidad, y Masa Real entre otros.

| Id Registro Balanza | Id Viaje | Patente        | Fecha Ingreso       | Pesaje_Ingreso | Fecha Egreso        | Pesaje_Egreso | Pesaje Carga | Litros Reales | Masa Real    | Densidad | Diferencia Masa Real Vs Balanza |  |
|---------------------|----------|----------------|---------------------|----------------|---------------------|---------------|--------------|---------------|--------------|----------|---------------------------------|--|
| 227                 | 253262   | ODD-207        | 2019-08-13 09:43:00 | 14450,000000   | 2019-08-13 14:53:00 | 44100 000000  | 29650,000000 | 37672,000000  | 29734.000000 | 0.789200 | 84 000000                       |  |
| 226                 | 253263   | <b>PNW-815</b> | 2019-08-13 08:26:00 | 15200.000000   | 2019-08-13 12:43:00 | 43700.000000  | 28500.000000 | 36176,000000  | 28554.000000 | 0.789200 | 54.000000                       |  |
| 224                 | 252887   | OGG 740        | 2019-08-13 01:03:00 | 14550.000000   | 2019-08-13 04:21:00 | 44500.000000  | 29950.000000 | 38246,000000  | 30188,000000 | 0.789200 | 238,000000                      |  |
| 223                 | 252888   | <b>NQJ 950</b> | 2019-08-13 00:59:00 | 14100.000000   | 2019-08-13 03:47:00 | 42900 000000  | 28800.000000 | 36665,000000  | 28938 000000 | 0.789200 | 138,000000                      |  |
| 220                 | 253132   | <b>AB415AV</b> | 2019-08-13 00:54:00 | 13850.000000   | 2019-08-13 02:45:00 | 43000.000000  | 29150.000000 | 37145.000000  | 29318.000000 | 0.789200 | 168,000000                      |  |
| 219                 | 253061   | <b>AC167PP</b> | 2019-08-12 19:16:00 | 14100.000000   | 2019-08-13 01:19:00 | 42550,000000  | 28450,000000 | 36132,000000  | 28520,000000 | 0.789200 | 70.000000                       |  |
| 216                 | 253073   | <b>IME 288</b> | 2019-08-12 09:16:00 | 14650.000000   | 2019-08-12 12:36:00 | 44250.000000  | 29600.000000 | 37708.000000  | 29761.000000 | 0.789200 | 161,000000                      |  |
| 215                 | 253072   | MOD-652        | 2019-08-12 09:13:00 | 14250.000000   | 2019-08-12 11:42:00 | 43900.000000  | 29650.000000 | 37834.000000  | 29861.000000 | 0.789200 | 211.000000                      |  |
| 214                 | 252889   | <b>AA937KA</b> | 2019-08-12 08:09:00 | 15250.000000   | 2019-08-12 10:29:00 | 42950.000000  | 27700.000000 | 35297.000000  | 27859.000000 | 0.789200 | 159,000000                      |  |
| 213                 | 252890   | <b>PKF 927</b> | 2019-08-12 00:54:00 | 15150.000000   | 2019-08-12 09:35:00 | 44350.000000  | 29200.000000 | 37327.000000  | 29461.000000 | 0.789200 | 261,000000                      |  |
| 212                 | 253069   | <b>AA156VL</b> | 2019-08-11 22:33:00 | 14800.000000   | 2019-08-12 00:33:00 | 43700.000000  | 28900.000000 | 36707,000000  | 28972.000000 | 0.789200 | 72,000000                       |  |
| 211                 | 253068   | <b>MMO-898</b> | 2019-08-11 22:25:00 | 14250.000000   | 2019-08-11 23:49:00 | 42850.000000  | 28600.000000 | 36559.000000  | 28856.000000 | 0.789200 | 256,000000                      |  |
| 209                 | 252886   | HWM2           | 2019-08-11 18:25:00 | 13950.000000   | 2019-08-11 20:00:00 | 43300.000000  | 29350.000000 | 37290.000000  | 29431,000000 | 0.789200 | 81.000000                       |  |
| 208                 | 252885   | <b>IVO 441</b> | 2019-08-11 15:50:00 | 15050.000000   | 2019-08-11 19:02:00 | 44300.000000  | 29250.000000 | 37292.000000  | 29434.000000 | 0.789200 | 184,000000                      |  |
| 206                 | 252883   | <b>HTN 610</b> | 2019-08-11 08:24:00 | 14750,000000   | 2019-08-11 18:01:00 | 44000.000000  | 29250.000000 | 37280.000000  | 29425,000000 | 0.789200 | 175,000000                      |  |
| 207                 | 252884   | <b>ICL 783</b> | 2019-08-11 08:27:00 | 13200.000000   | 2019-08-11 17:03:00 | 44800.000000  | 31600.000000 | 40209.000000  | 31737,000000 | 0.789200 | 137,000000                      |  |
| 205                 | 252882   | AA927R1        | 2019-08-11 08:21:00 | 14850.000000   | 2019-08-11 16:16:00 | 43300.000000  | 28450.000000 | 36164.000000  | 28543.000000 | 0.789200 | 93.000000                       |  |
| 203                 | 253067   | AC167PS        | 2019-08-11 09:13:00 | 14050.000000   | 2019-08-11 13:29:00 | 43200.000000  | 29150.000000 | 37220.000000  | 29378,000000 | 0.789200 | 228.000000                      |  |
| 202                 | 253066   | AA514AD        | 2019-08-11 09:09:00 | 13900.000000   | 2019-08-11 11:41:00 | 43100.000000  | 29200.000000 | 37137,000000  | 29311.000000 | 0.789200 | 111.000000                      |  |
| 200                 | 253065   | AD644.         | 2019-08-11 08:18:00 | 15250,000000   | 2019-08-11 10:49:00 | 51950.000000  | 36700.000000 | 46468.000000  | 36677,000000 | 0.789200 | $-23.000000$                    |  |
| 199                 | 253060   | AA517FB        | 2019-08-10 13:58:00 | 14500.000000   | 2019-08-10 18:27:00 | 43700.000000  | 29200.000000 | 37099.000000  | 29282.000000 | 0.789200 | 82,000000                       |  |
|                     |          |                |                     |                |                     |               |              |               |              |          |                                 |  |

Fig. 8

t) A continuación, el Administrativo de Depósito ingresa en GP (Fig. 9), busca el Pedido, y al posicionarse sobre la cantidad entregada, el campo se autocompleta obteniendo los datos del paso anterior.

| UNIVERSIDAD NACIONAL DE TUCUMAN               |                                 | FACULTAD DE CIENCIAS ECONÓMICAS | <b>AUDITORÍA Y CONTABILIDAD</b>                  | ESPECIALIZACIÓN EN |                     |
|-----------------------------------------------|---------------------------------|---------------------------------|--------------------------------------------------|--------------------|---------------------|
| acción de ventas                              |                                 |                                 | Cliente/proveedor                                |                    |                     |
| Cantrada transacción de ventas.               |                                 |                                 |                                                  |                    | $ \Box$ $\times$    |
| Archiva.                                      | Editar Herramientas Ver Opdones | <b>Ayuda</b><br>Addonal         |                                                  |                    | 08/08/2019          |
| Guardar Acciones                              |                                 | Tramil a NG                     |                                                  |                    |                     |
| Tipo/Id. de tipo:                             | Pédido                          | · PEDIDOTRANSFER                | Fecha                                            | 10/07/2019         | 顼                   |
| Núm. documento                                | PTRANSF0000153821 2 1→          |                                 | Id de lote                                       | 0X252953           |                     |
| Id. de cliente                                | AL4-SREF                        |                                 | Id. de cho prodeterminado.                       | AL1-0ING           |                     |
| Nombre de cliente                             | <b>RAIZEN ARGENTINA S.A.</b>    | <b>Despacho de Alcohol</b>      | Nilm notes compra cliente 0CA00000000003659<br>м |                    |                     |
| Dirección envio                               | REFINERIA                       |                                 |                                                  | <b>PESO</b>        | $\rightarrow$       |
| v   Línea de articulos por orden de inserción |                                 | valor en KG:<br>26214           |                                                  |                    | $-1 - 6$            |
| Número de artículo                            | コリ 下っ<br>D U de M               |                                 |                                                  | Precio total       |                     |
| AL0400                                        | $\Box$ LT                       | Densidad:<br>0.7892             | \$0,00000                                        |                    | \$0.00              |
| Descripción                                   | ALCOHOL ANHIDRO                 |                                 | itio                                             | AL1-DING           |                     |
| Descuento                                     | $$0.00000 +$<br>Cardi           | Litrosi<br>33215                | precio                                           | STANDARD           |                     |
| Costo unitario                                | \$0.00000<br>Care               |                                 | cción envio                                      | REFINERIA          |                     |
| Fecha envio solici 16/07/2019                 | Cart                            | Datas abtenidas de TAS<br>્રિ   | e envio                                          | CAMION             |                     |
| Fecha de envio                                | 00/00/0000<br>Cant              | Aceptar<br>Cancelar             | disponible                                       |                    | -257.467.104 99700  |
|                                               |                                 |                                 | ۰                                                | Ariterior          | Siguerite           |
| Monto cobrado                                 |                                 | \$0.00                          | <b>DODRUM</b>                                    |                    | \$0.00              |
| Condiciones devouento tomado                  |                                 | \$0.00                          | Dto comercial                                    |                    | $$0.00 -$           |
| Saldo en cuenta                               |                                 | \$0.00                          | Flete                                            |                    | $$0.00 +$           |
| Id. de comentario                             |                                 | ⊇⊡ →                            | Misceláneos                                      |                    | $$0.00 \rightarrow$ |
|                                               |                                 |                                 | Impuesto                                         |                    | $$0.00 +$           |

Fig. 9

u) Los usuarios no pueden modificar los datos de cantidades. Seguidamente, se generan el Remito y la Factura. En este punto se habilitó una ventana (Fig. 10) para cargar datos obligatorios para el despacho de alcohol.

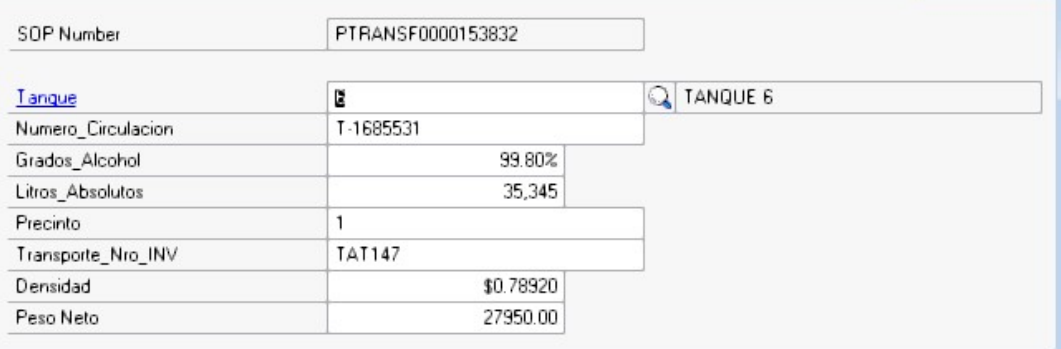

Fig. 10

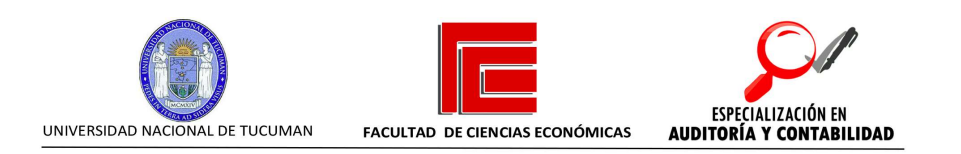

Anexo – Diagrama de Conexión Dispositivos.

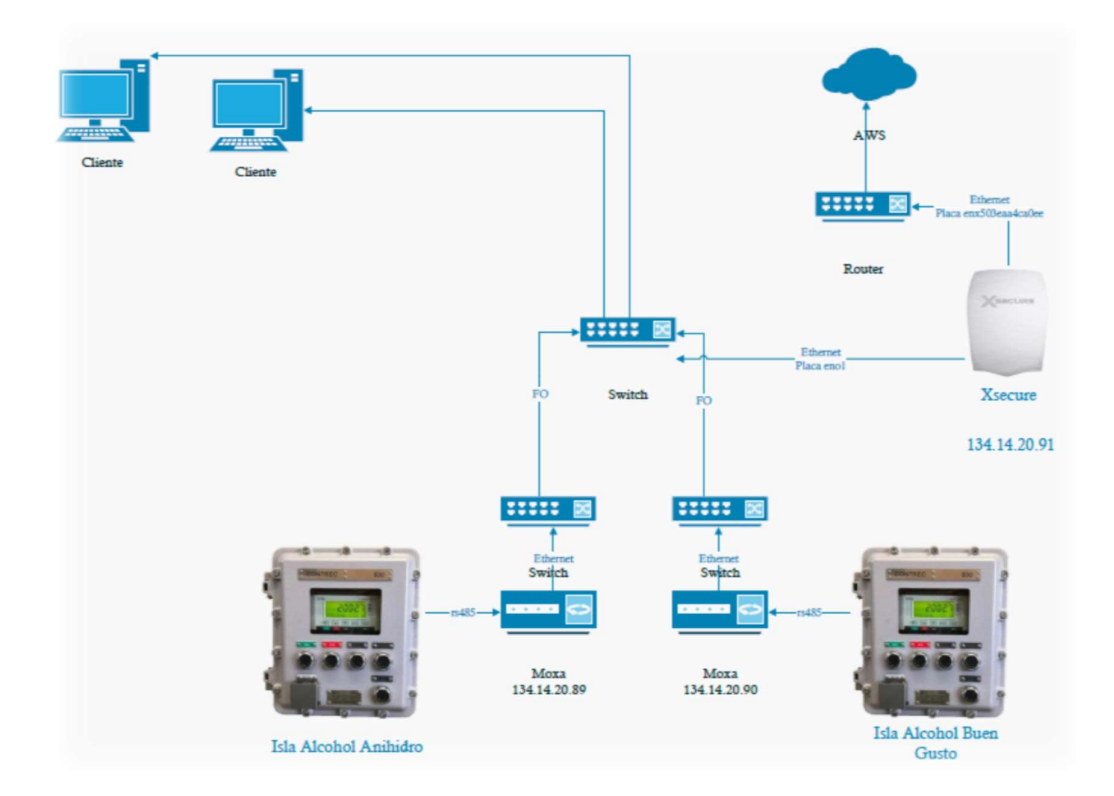

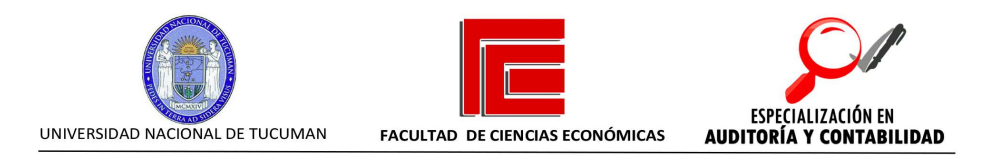

# 5. Flujograma – Desarrollo del Diagrama del proceso

El objetivo del flujograma es lograr, a través de una representación gráfica, una visualización del procedimiento completo. A su vez, se pueden identificar sus puntos fuertes, debilidades de control, duplicidades o fallas del proceso y, con esta información, ayudar a gestionar los riesgos involucrados.

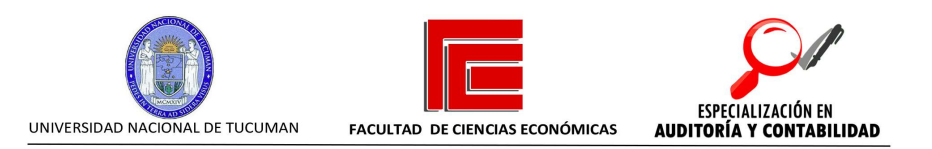

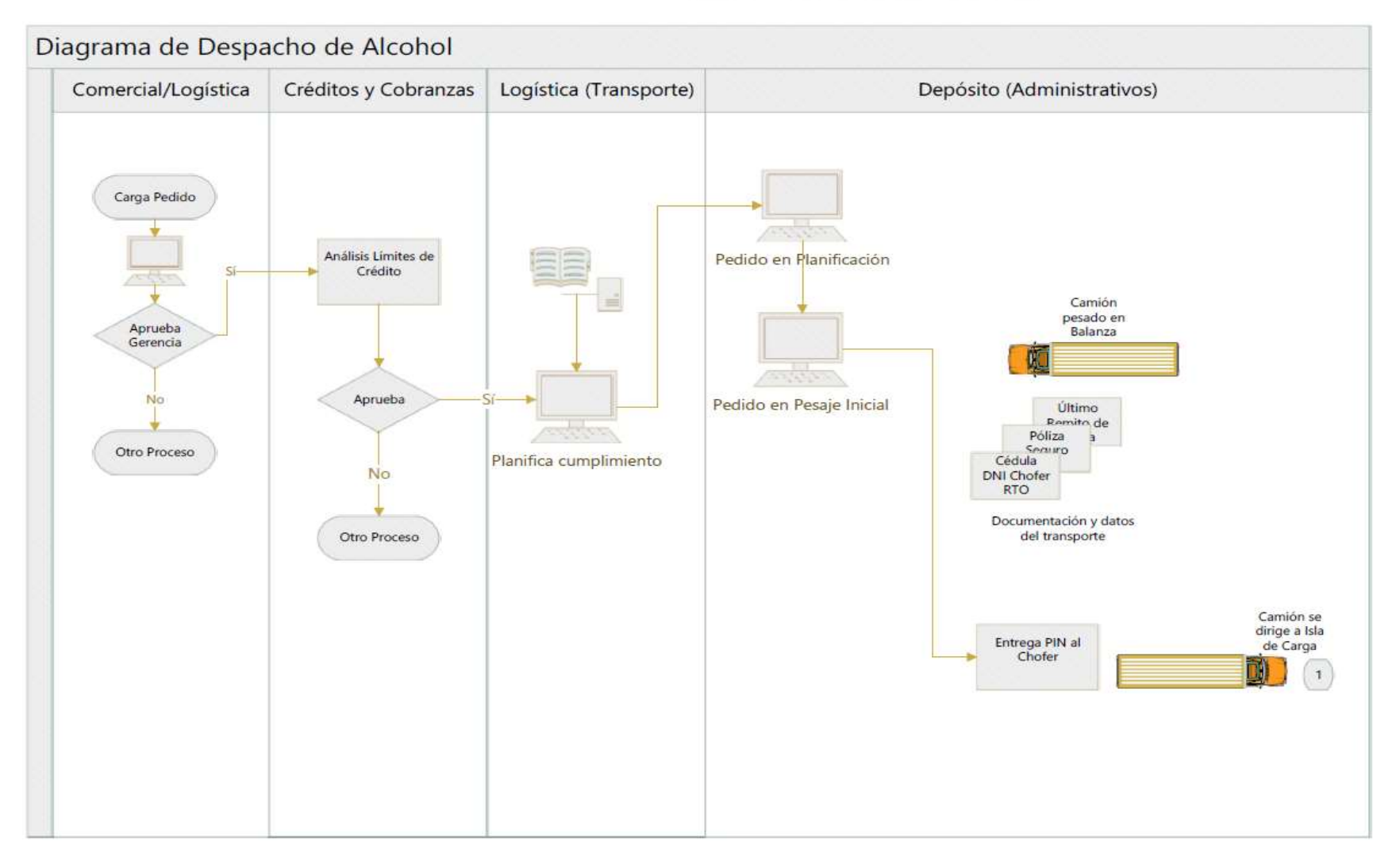

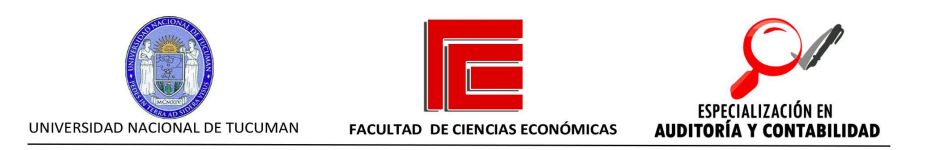

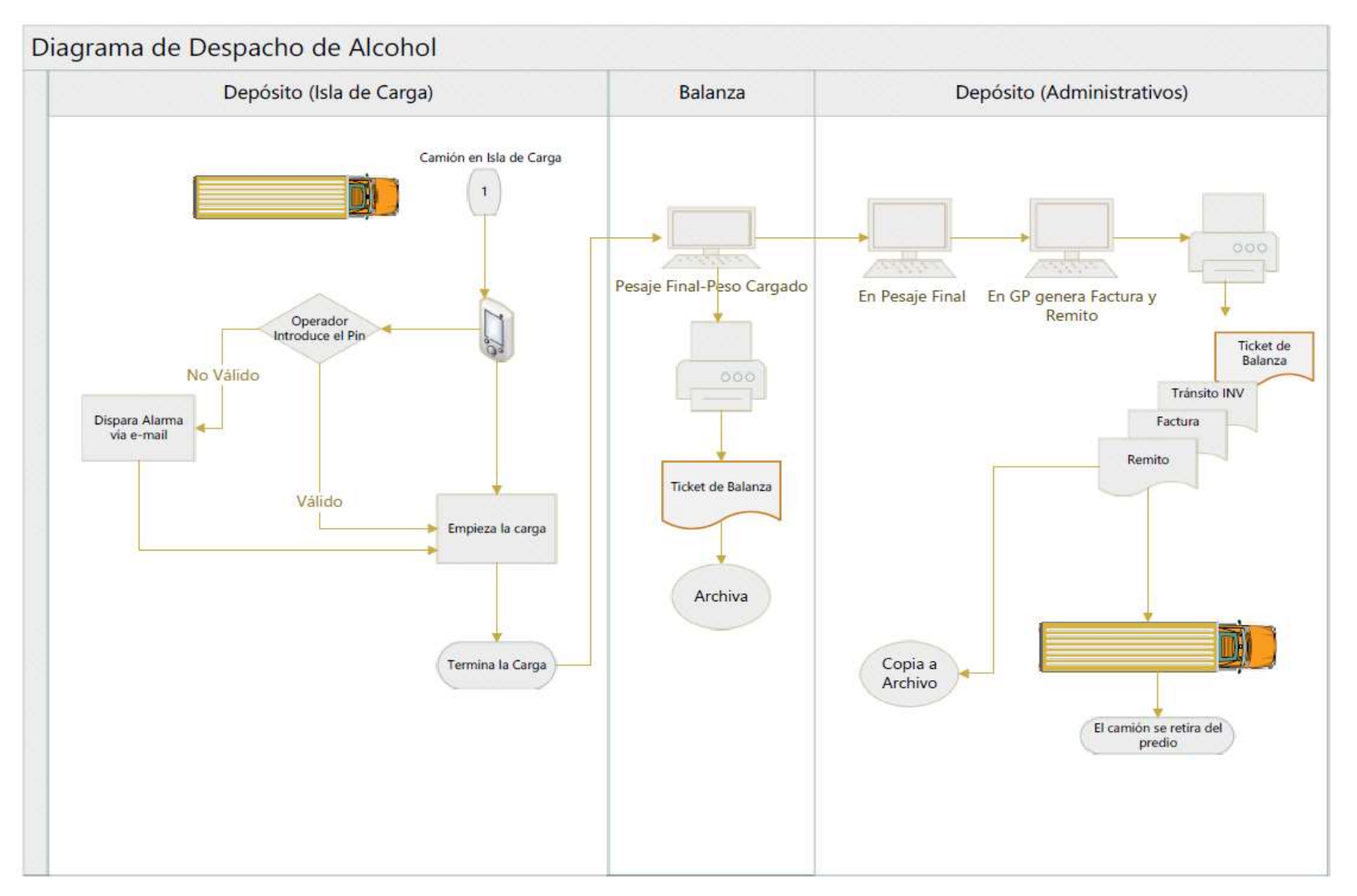

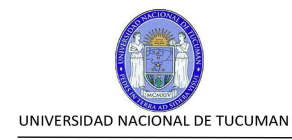

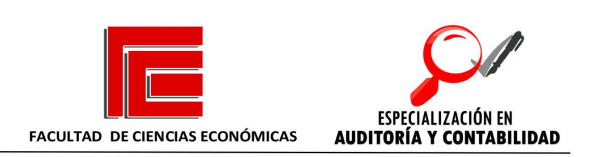

# CAPÍTULO II

# IDENTIFICACIÓN Y EVALUACIÓN DE LOS RIESGOS.

Este capítulo desarrolla algunos de los métodos para la evaluación y medición de riesgos, y la aplicación de esta metodología al caso del proceso bajo análisis en este trabajo, desarrollando una matriz de riesgos del mismo.

- 1. Introducción.
- 2. Método de evaluación de riesgos.
- 3. La Autoevaluación.
- 4. Descripción de la Autoevaluación a través de Workshops.
- 5. Identificación de los objetivos.
- 6. Parámetros de evaluación de Riesgos.

#### 1. Introducción.

Luego de la Etapa de Relevamiento operativo y su correcta documentación, tal como se vio en el capítulo anterior, se debe proceder a identificar, evaluar y gestionar los riesgos involucrados.

Para lograr una correcta identificación de riesgos, es importante conocer el proceso que se analiza. Por ello, en el capítulo anterior, se trabajó con ese objetivo, obteniéndose el narrativo del proceso y el diagrama de flujo del mismo.

Asimismo, se debe entender la relación Proceso-Riesgo-Control, para poder hacer una correcta gestión de los riesgos involucrados en un proceso.

El Proceso es toda aquella operación, acción, procedimiento, que se lleva a cabo para lograr los Objetivos de la Organización. Un proceso es un conjunto de actividades mutuamente relacionadas o que interactúan, las cuales transforman elementos de entrada en resultados, para alcanzar los objetivos de la organización.

Los Objetivos pueden ser de distinta naturaleza, tales como estratégicos, operacionales, de confiabilidad de la información, cumplimiento de políticas.

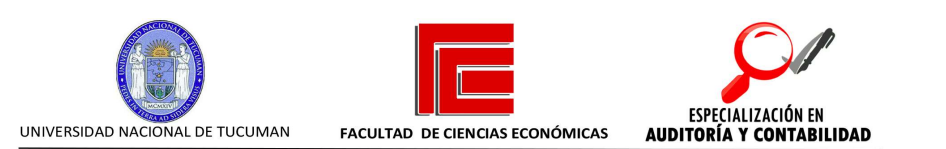

#### 2. Método de evaluación de riesgos – La Autoevaluación.

Un método utilizado para la evaluación de los riesgos es la denominada autoevaluación. Reside en que, en lugar de ser llevada a cabo por un especialista ajeno a la gestión considerada, son los propios dueños del proceso los que autoevalúan el proceso. Esta práctica se fundamenta en la premisa que nadie conoce mejor el proceso que quien participa o forma parte de él.

Por lo tanto, este trabajo, se centra en la evaluación de riesgos, como un proceso llevado a cabo en cooperación continua con el dueño de dicho proceso. Interactuando constantemente con los implicados directos, en una actividad dinámica de entradas / inputs, procesamiento y documentación, y outputs / conclusiones / recomendaciones / resultados.

Precisamente, la metodología de la autoevaluación tiene como uno de sus objetivos primordiales, revertir esta relación clásica de rivalidad que generalmente existe entre el evaluador y el evaluado.

Dentro de esta metodología de autoevaluación, existen dos enfoques de aplicación:

1. Autoevaluación directa. La cual es realizada por el responsable de la gestión, y posteriormente supervisada por otro nivel de la organización, generalmente de una mayor jerarquía en la línea de mando. Suelen utilizarse encuestas o el empleo de algún software específico.

2. Autoevaluación asistida. Implica la realización de reuniones de trabajo, en los que participan todas las personas involucradas en el proceso bajo análisis y son coordinadas por un facilitador, es decir, un guía que va realizando las preguntas y recopilando los datos útiles.

Este último enfoque de autoevaluación, se puede identificar con diferentes nombres, según su creador o especialista desarrollador. Los más conocidos son:

a. Autoevaluación del control (Control Self-Assesment – CSA)

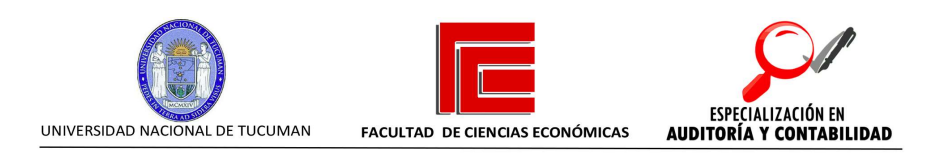

Es una técnica de autoevaluación a través de reuniones de trabajo que se utiliza para determinar riesgos y controles. Típicamente conducido por Auditoría Interna.

b. Autoevaluación de riesgos y controles (Control and Risk Self-Assesment – CRSA)

Se focaliza principalmente en riesgos y controles. Orienta a los participantes a tomar la iniciativa en opinar sobre cómo se pueden mejorar los controles operantes y las decisiones de aceptación de los riesgos relacionados a los controles establecidos.

c. Autoevaluación gerencial

Se coloca el énfasis en la participación de la gerencia operativa, asumiendo que es el principal impulsor de los controles del proceso.

d. Autoevaluación del negocio (Bussiness Self-Assessment – BSA)

Concebida como una metodología generalizada de dirección y consultoría. Cuando este método se utiliza para identificar riesgos y controles del negocio actúa de manera similar a la autoevaluación de control visto en el apartado a., sin embargo, el enfoque puede dirigirse sobre cualquier objetivo de evaluación que resulte crítico para la Dirección.

Todas aquellas organizaciones que utilizan una metodología de autoevaluación suelen tener un proceso formal, documentado, en el cual las partes involucradas juzgan la efectividad y eficiencia del proceso actual y definen si la posibilidad de alcanzar los objetivos fijados a nivel operativo y/o estratégico está razonablemente asegurada.

También es común que las organizaciones que utilizan la autoevaluación, sigan un marco de control conocido que sirve de guía al proceso, por ejemplo, el Marco del Modelo COSO.

Para el presente trabajo, se utilizó el "método de autoevaluación a través de reuniones de trabajo o workshops".

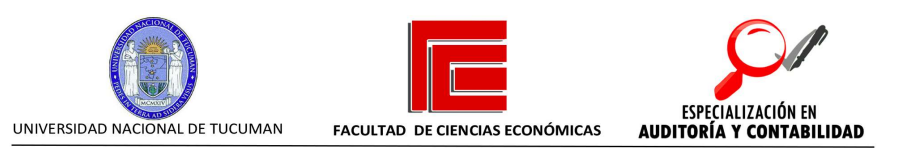

Siguiendo en esta línea, el equipo de Auditoría Interna se reunió con el área responsable del proceso y los sectores de línea involucrados. Como consecuencia de la evaluación, el grupo de trabajo emitió un informe con las conclusiones y acordó un plan de acción para implementar las mejoras y controles necesarios para gestionar los riesgos de la manera más eficiente.

El "auditor líder", hace las veces de facilitador, realizando las preguntas necesarias en una sesión de entrevista con las personas involucradas.

La discusión transcurre en etapas separadas, avanzando a lo largo de las casillas de un modelo o secuencia de control a través de los pasos operativos de un proceso. Durante cada etapa, el facilitador formula preguntas que le ayuda al grupo a revelar experiencias o información que se ajuste a los objetivos de la reunión

Las preguntas, en esta etapa, suelen ser generales, de manera que se proporcione a las partes involucradas, la posibilidad de brindar sus percepciones, inquietudes y cuestionamientos sobre el proceso vigente.

Para el caso bajo estudio, un ejemplo de preguntas sería:

- ¿Cuáles son los elementos funcionales de cada paso en el proceso de despacho de alcohol? Recursos involucrados, software requerido, tiempos empleados, etc.

- ¿En qué punto consideran exitoso el proceso? ¿Dónde piensa que ha fallado o puede fallar?

Con relación a las dificultades enfrentadas ¿qué controles o soluciones se implementaron en el pasado?

¿Cómo funcionaron esos controles?

- ¿Qué sugerencias se pueden hacer para mejorar la efectividad de los controles?

¿Cómo piensa que pueden mejorar la efectividad del proceso, la eficiencia o hacer el proceso menos costoso?

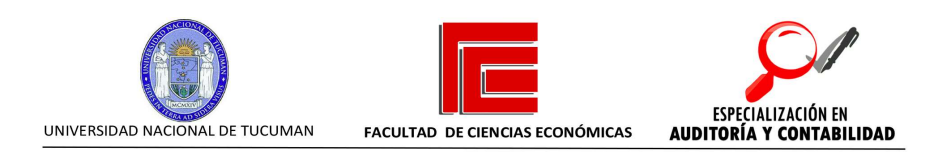

Las respuestas se recopilan y registran para documentar la actividad realizada.

#### 3. Descripción de la Autoevaluación a través de Workshops

Se considera una metodología muy rica, ya que permite reunir a los participantes del proceso bajo evaluación y tratar los temas de manera más cercana. Por esta característica, se diferencia de la autoevaluación directa.

Al mismo tiempo, esta metodología, exige más capacitación y pericia de los participantes, y principalmente del facilitador, papel asumido muchas veces por un integrante del Departamento de Auditoría Interna. Al tratarse de reuniones de personas, muchas veces pueden ocurrir diferencias de opiniones, intereses, desnudar expectativas personales y laborales, que resultan difíciles de manejar y el facilitador debe ser capaz de gestionar.

#### I. Planeamiento y preparación de las reuniones de trabajo.

Esta etapa abarca desde la definición y conocimiento del proceso bajo evaluación hasta el inicio de las reuniones de trabajo.

 Un primer paso es definir el proceso u operación que se evaluará. Para ello debe tratarse de un proceso en el que intervengan varias áreas o gerencias.

Deben existir diferentes opiniones sobre los riesgos involucrados y la manera de gestionarlos. Recordando siempre que las formas más habituales de gestionar los riesgos son, 1) Aceptación, 2) Control o reducción, 3) Tercerización o distribución, 4) Eliminación, 5) Persecución o aumento de tolerancia.

También deben existir diferentes tratamientos por parte de las áreas involucradas para tratar situaciones similares.

 Una vez definido el proceso, el facilitador debe efectuar un análisis detallado del mismo. Este análisis debe contener por lo menos lo siguiente:

a. Relevamiento detallado del proceso.

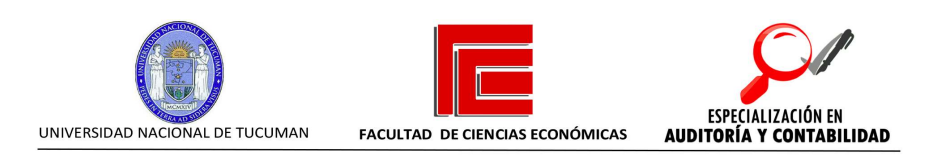

b. Identificación de puntos débiles y fuertes.

c. Análisis de conclusiones de revisiones previas, efectuadas sobre el mismo proceso.

d. Organigrama del área/s y responsables del proceso.

e. Detalle de funciones y responsabilidades de cada una de las partes.

f. Desarrollo de pruebas para validar la información recopilada.

g. Entrevistas con participantes claves del proceso.

h. Identificación de los riesgos y controles operativos vigentes.

i. Análisis del riesgo residual y evaluación de su adecuación al apetito de riesgo establecido por la dirección. El apetito de riesgo se define como la cantidad de riesgo que la organización está dispuesta a aceptar en busca de valor.

j. Identificación de los aspectos que pueden mejorarse.

Con esta metodología, el facilitador puede obtener un conocimiento bastante acabado acerca de fortalezas y debilidades del proceso bajo análisis y elaborar algunas conclusiones preliminares.

 Se debe tener en cuenta cuál es el personal que debe participar de estas reuniones de trabajo, ya que la cantidad debe ser limitada.

También debe considerarse la participación o no de ciertos niveles jerárquicos, ya que las personas de menores niveles pueden sentirse intimidadas y menos abiertas al diálogo. Tener en cuenta que no debe descartarse a alguien valioso solo para evitar conflictos.

 Es muy recomendable contar con un marco de control conocido. El más difundido es el Marco del Modelo COSO, pero no significa que no puedan utilizase otros que se adapten mejor a la organización.

 Resulta importante definir el método de recopilación de la información, que suele ser muy abundante.

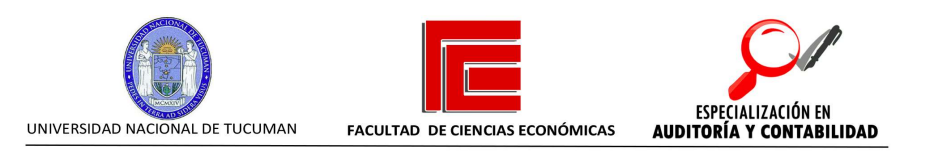

 También es imprescindible que cada participante reciba previamente toda la información necesaria para la reunión y una agenda de trabajo estructurada y detallada.

#### II. Desarrollo y ejecución

 La coordinación y lineamientos de las reuniones de trabajo son establecidas por el facilitador, quien debe comunicar el objetivo del trabajo que se está realizando.

 Muchas veces es necesario contar con la ayuda de un cofacilitador, para asistir con las tareas de recopilación de la información adquirida.

Los siguientes pasos, suelen ser habituales en estas reuniones de trabajo:

a. El facilitador presenta un objetivo a evaluar y solicita a los participantes que identifiquen en el proceso, el riesgo que puede afectar el objetivo a conseguir.

b. Una vez identificados los riesgos, se pasa a evaluar los controles establecidos, es decir, si los controles se encuentran diseñados y operando.

c. En general, se suele utilizar para los pasos anteriores, una guía establecida por un Marco conocido, llámese COSO, COCO, ISO 31000, o COBIT e ISO 27001 para los procesos relacionados con tecnologías de la información.

d. En este punto, se procede a analizar si el riesgo remanente o residual, está en línea con la estrategia de la organización y su apetito de riesgo o tolerancia al riesgo.

f. Si el riesgo residual se encuentra dentro de la tolerancia mencionada anteriormente, la evaluación es satisfactoria y se pasa al análisis del siguiente objetivo.

g. De lo contrario, si se concluye que el riesgo residual no está dentro de la tolerancia aceptada, se pide al mismo grupo que proponga opciones y oportunidades de mejora para mejorar la gestión del riesgo identificado en a.

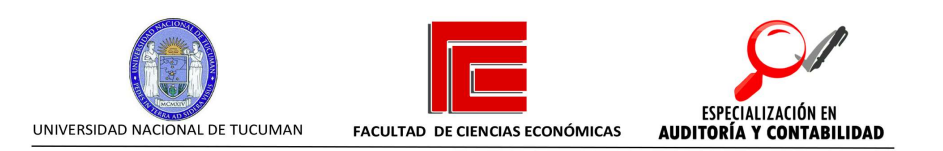

Es importante que, durante estas reuniones de trabajo, todos los participantes sean escuchados, y en este punto, el facilitador debe fomentar dicha participación. De esta manera, se enriquece el contenido, las conclusiones a las que se arriba son consensuadas, mejorando su aceptación.

#### III. Reporte de conclusiones

Las conclusiones obtenidas luego de las reuniones de trabajo o workshops, pueden ser comunicadas de diferentes formas. El contenido suele seguir ciertos parámetros:

Descripción clara del proceso bajo evaluación.

 Detalle, generalmente tabulado de los riesgos identificados, con los controles que gestionan dichos riesgos.

 Opinión de los participantes acerca del riesgo residual o remanente y si este se considera tolerable o no.

 Todas aquellas propuestas de mejora sobre los riesgos residuales que fueron considerados fuera de la tolerancia aceptable.

 Un plan de acción detallado y con plazos razonables y responsables claramente definidos.

### 4. Identificación de los Objetivos:

A continuación, considerando el proceso bajo análisis, se identifican los objetivos del proceso. Los riesgos, serán aquellas contingencias que pueden atentar contra el logro de dichos objetivos:

1. Carga correcta y oportuna de los Pedidos de Venta.

2. Aprobación y liberación ágil de los Pedidos por parte de los niveles correspondientes.

3. Planificación efectiva y eficiente de los Pedidos de Venta por parte de Logística.

4. Autorización de ingreso y pesaje (destara) de camiones.

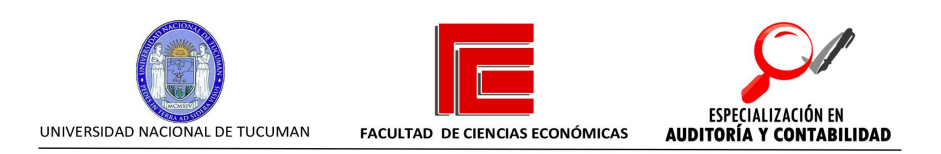

5. Registración correcta e íntegra de datos en Módulo Balanza del Sistema GATEC.

6. Autorización de carga, previo análisis de documentación completa por parte de los Administrativos de Facturación.

7. Registración de datos en Sistema de Logística Oxlog.

8. Correcta generación de Clave PIN para habilitar la carga.

9. Carga correcta y completa del camión.

10. Cierre de Pesada y Emisión del Ticket de Balanza.

11. Completar los datos en Oxlog, y cambiar el Estado del viaje.

12. Realización de la facturación y emisión de documentos comerciales: Remito, Factura, Carta de Porte.

13. Salida del camión a destino.

En función a los objetivos, se deben definir los riesgos que atentan contra el logro de los mismos.

Las medidas comunes de gravedad del riesgo (cuantificación del riesgo) incluyen combinaciones de impacto y probabilidad.

Impacto: es el resultado o efecto del riesgo, es decir, el resultado que ocurrirá si alguna situación contingente finalmente se concreta.

Probabilidad: es la posibilidad que un evento ocurra. Se puede medir de forma cualitativa (ejemplo: remoto, posible, probable) o cuantitativa (ejemplo: 25%, 50%, 75%)

El horizonte de tiempo, se debe medir en función a la estrategia y objetivo del negocio. Por ejemplo, el riesgo que afecta a una estrategia que toma dos años en efectuarse, debe ser evaluado durante esos dos años.

Es importante destacar que las organizaciones deben reevaluar los riesgos cada vez que consideren que se han producido eventos desencadenantes como cambios en el contexto del negocio o en el apetito de riesgo asumido.

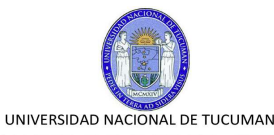

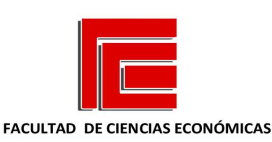

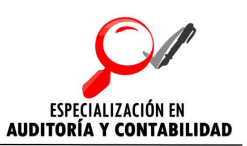

Los resultados de las evaluaciones de riesgo, incluyendo la autoevaluación (visto anteriormente), se pueden presentar utilizando un mapa de calor de riesgos, que muestra la gravedad relativa de cada riesgo. Cuanto más cálido es el color, más grave es el riesgo, en términos de impacto y probabilidad.

Se deben priorizar los riesgos, de tal manera, que se pueda hacer más eficiente la utilización de los recursos para gestionar los riesgos más importantes en primer lugar.

Algunos criterios utilizados para priorizar los riesgos son los siguientes:

1. Complejidad. Es la naturaleza y alcance de un riesgo, por ejemplo, la interdependencia de riesgos.

2. Velocidad. Es la rapidez con la que un riesgo afecta a la entidad.

3. Persistencia. Tiene que ver con el tiempo que un riesgo afecta a la entidad.

4. Adaptabilidad. Es la capacidad de una entidad para ajustarse y responder a los riesgos.

5. Recuperación. Es la capacidad de la entidad para volver a estar dentro de la tolerancia de riesgo aceptado o apetito de riesgo establecido.

#### Respuestas ante los riesgos.

Se suelen utilizar cinco categorías de respuestas a los riesgos:

1- Aceptar: no se toman acciones para alterar la gravedad del riesgo. Una aceptación adecuada sucede cuando el riesgo se encuentra dentro del apetito de riesgo aceptado por la entidad.

2- Evitar: se toman medidas para eliminar el riesgo (se suprime el proceso que genera el riesgo). Se suele asumir que ninguna respuesta reduciría el riesgo a un nivel aceptable. Este análisis siempre requiere una evaluación de costobeneficio.

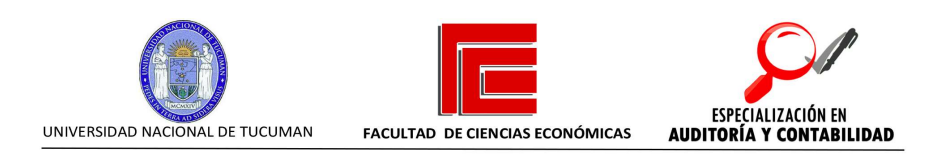

3- Perseguir: se toman medidas para aceptar un mayor riesgo para mejorar el desempeño sin exceder el nivel aceptable.

4- Reducir: se toman medidas para reducir la gravedad del riesgo de manera que se encuentre dentro del nivel de tolerancia. En esta categoría suelen estar los controles, entendidos como un método efectivo para gestionar los riesgos.

5- Compartir: se transfiere una porción o todo el riesgo a una tercera parte. El ejemplo más común es la contratación de un seguro, también pueden darse subcontrataciones o tercerizaciones.

### 5. Parámetros de evaluación de Riesgos

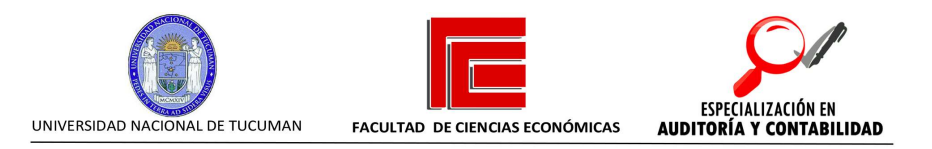

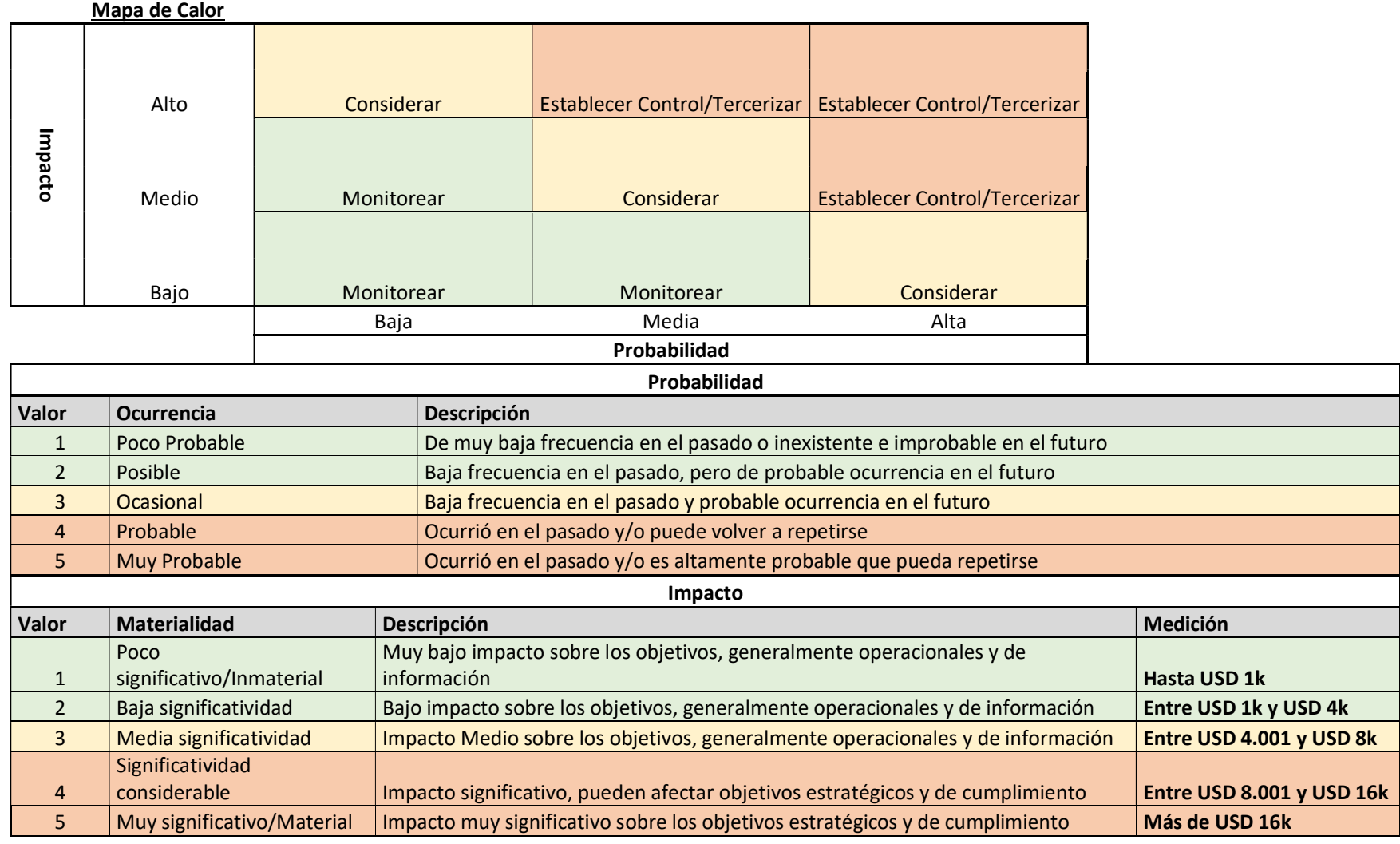

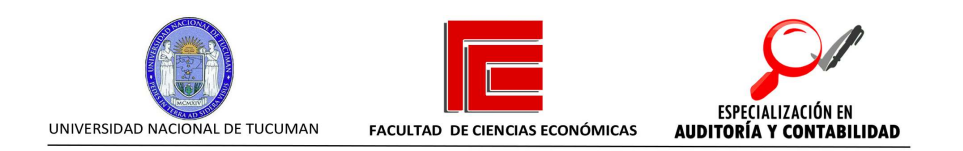

### Matriz de Riesgos

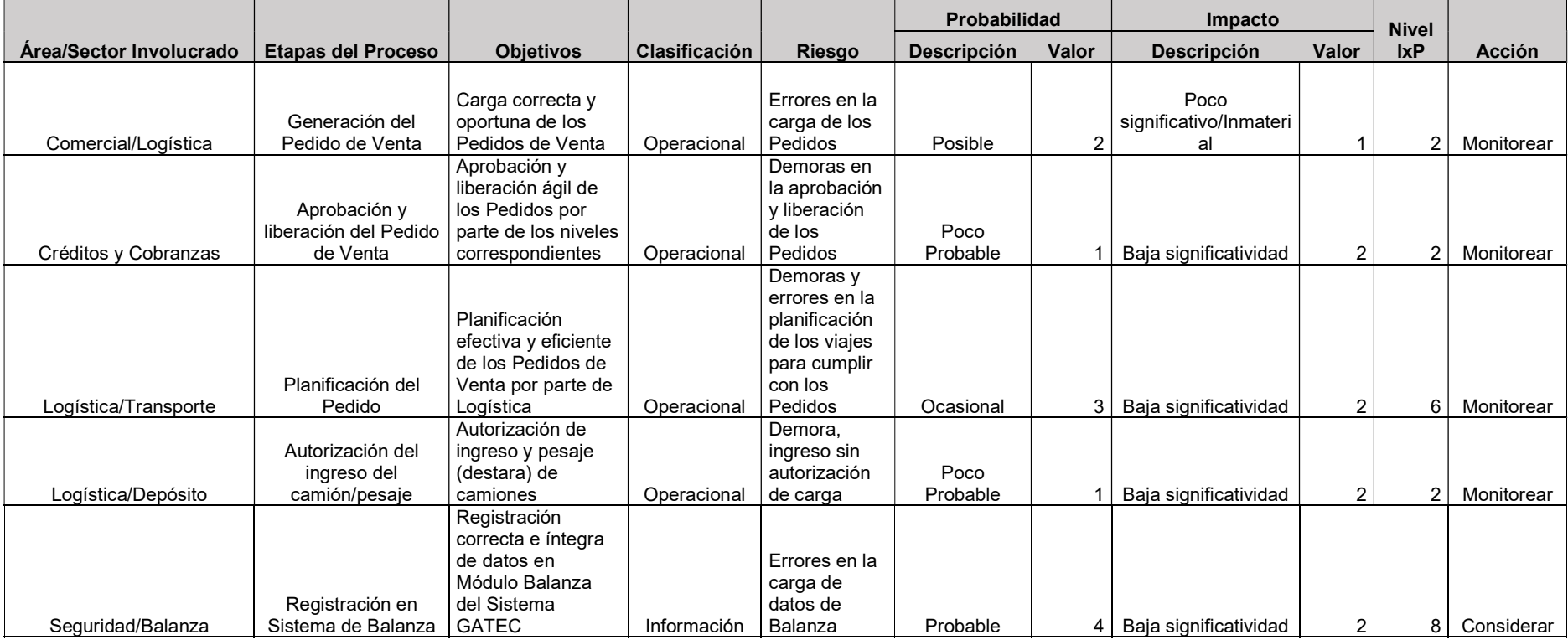

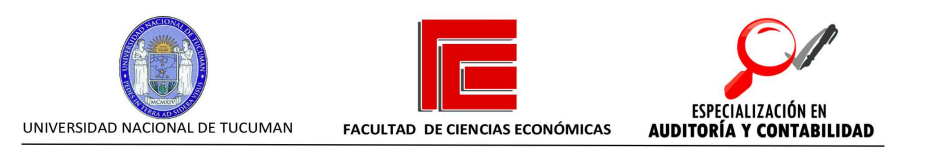

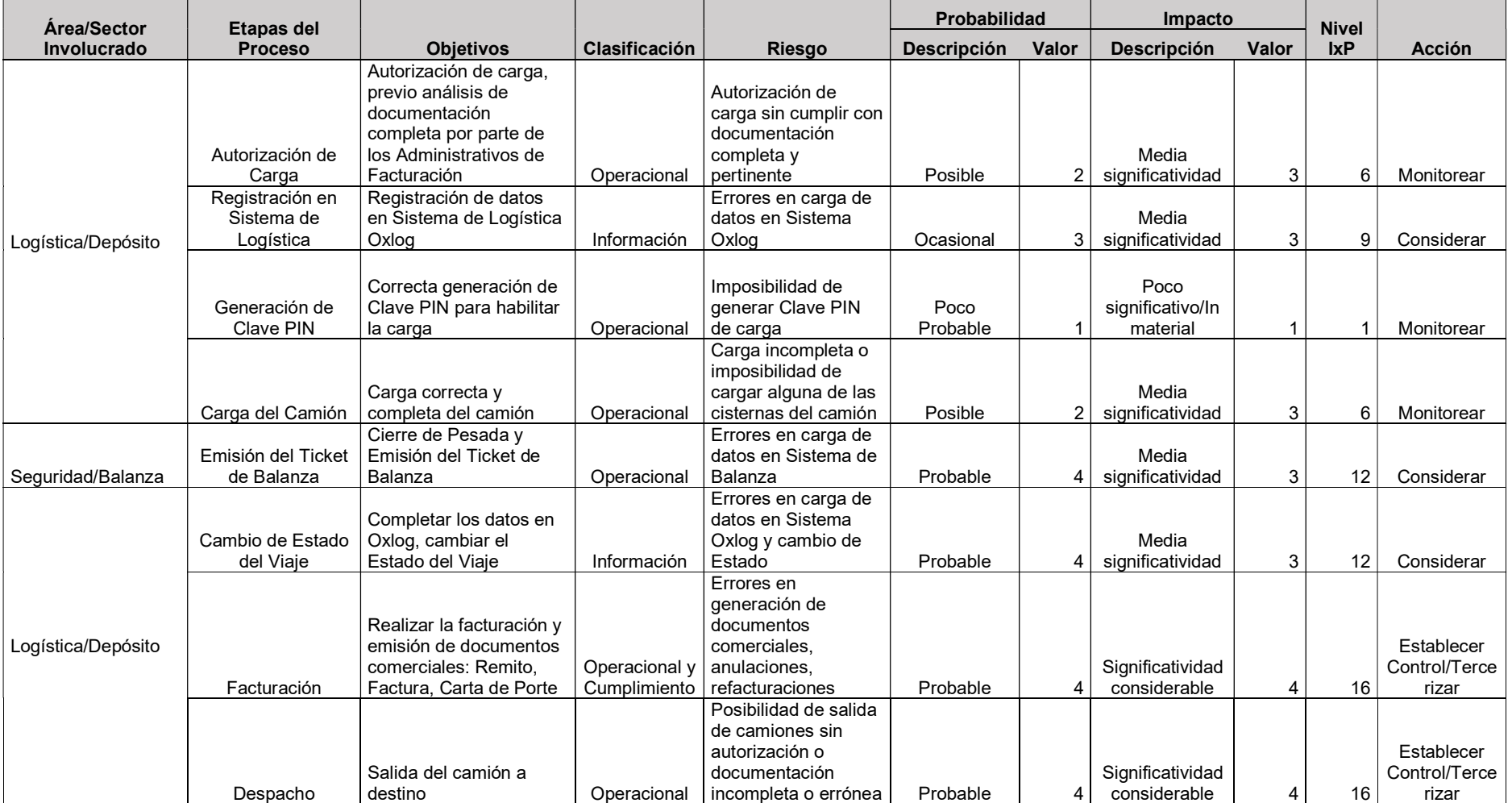

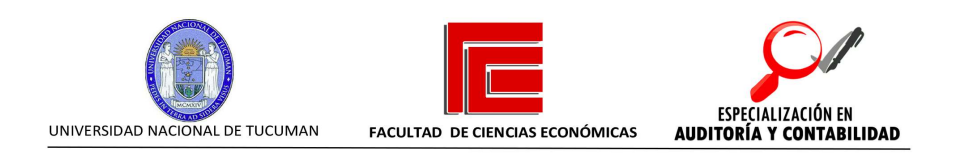

# CAPÍTULO III

# INTRODUCCIÓN A LA ANALÍTICA DE DATOS.

Este capítulo describe en forma resumida la analítica de datos, las herramientas de análisis y una metodología para este análisis.

- 1. Contexto.
- 2. Comprendiendo los datos.
- 3. Conceptos de archivos, registros y campos.
- 4. Pasos en el análisis de los datos.

#### 1. Contexto

El concepto de auditoría continua, se encuentra estrechamente relacionado con el análisis de datos y las herramientas que proveen soluciones en este aspecto. Si bien, el presente trabajo se basa en una aplicación específica (Diligent – ACL Analytics), se debe entender el concepto que rige a la manipulación de datos, para lograr un resultado de la forma más eficiente y efectiva.

El Instituto de Auditores Internos (The IIA) define la analítica de datos como "El proceso mediante el cual los datos se identifican, consolidan y verifican su calidad y se ponen en un formato donde el análisis se puede hacer con el objetivo de identificar información útil que respalde mejor la toma de decisiones corporativas" (GLEIM Publications, 2019, 18)

### 2. Comprendiendo los datos.

Los datos pueden estar disponibles en muchas formas y ser accesibles de diferentes maneras. Uno de los objetivos primarios, es interpretar los datos. Del mismo modo, una computadora necesita que le indiquen cómo interpretar los datos sin procesar, y luego cómo manejarlos.

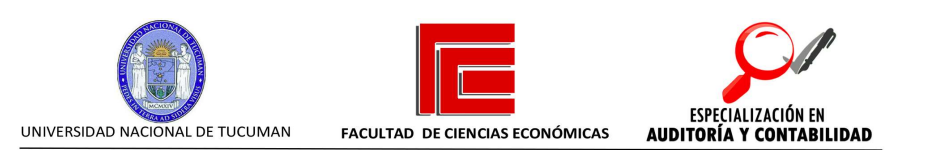

#### 3. Conceptos de archivos, registros y campos.

Un archivo es una recopilación de información a la que se asignó un nombre y se almacena o procesa como un elemento individual. Un archivo se encuentra compuesto por un conjunto de registros relacionados conceptualmente.

Un registro es una recopilación de información relacionada agrupada para su procesamiento. Un registro se encuentra compuesto por un conjunto de campos.

Un campo es la unidad o elemento de datos sobre alguna entidad. Es un área de registro en la que se almacena un determinado tipo de datos.

#### 4. Pasos en el análisis de los datos.

Los proyectos de análisis de datos, generalmente cumplen con una serie de pasos similares o comunes, e incluyen lo siguiente:

1) Planificación

Planificar el trabajo es el pilar del análisis de datos. Ayuda a establecer un objetivo, la estrategia a seguir para lograr el objetivo, evaluar los riesgos involucrados, dimensionar los mismos, para poder gestionarlos, y finalmente, definir un cronograma de actividades en función a los recursos disponibles.

2) Definición de preguntas

Identificar los indicadores de desempeño, y definir los objetivos operacionales.

3) Acceso a los datos

Acceder a los datos implica localizar, solicitar y transferir los datos, previo a su análisis.

4) Verificación de la integridad y consistencia de los datos.

Este paso se encuentra estrechamente ligado con el origen de los datos y la confiabilidad de los controles de Tecnología de la Información, tanto los

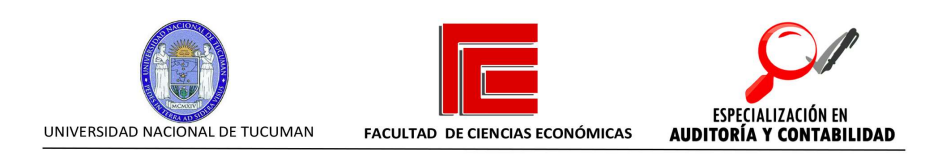

Generales como los de Aplicación. Si no se realiza una buena verificación de los datos, los resultados pueden llevar a conclusiones erróneas o sesgadas.

5) Limpieza – Normalización de los datos

Consiste en eliminar información irrelevante o no útil e identificar datos faltantes. Reducción de datos, o anulación de datos redundantes.

6) Análisis de datos

Durante esta etapa se llevan a cabo las pruebas necesarias para alcanzar los objetivos fijados anteriormente. Se evalúa si es necesario obtener nuevos datos, reformular las preguntas, objetivos o estrategias originales, formular preguntas adicionales.

En auditoría interna, los métodos de análisis de datos incluyen los siguientes tipos de aplicaciones:

a. Análisis descriptivo: se enfoca en informar los datos reales.

b. Análisis de diagnóstico: proporciona información de por qué ocurrieron ciertos resultados obtenidos. Explica la causa.

c. Análisis predictivo: implica la aplicación de supuestos a los datos para así proyectar resultados futuros.

d. Análisis prescriptivo: se enfoca en los supuestos que deben ocurrir para que se obtenga un resultado futuro.

e. Detección de Anomalías: se usa para identificar resultados no esperados, o desviaciones de la norma, o patrones inusuales de comportamiento de alguna variable relevante.

f. Análisis de red: consiste en utilizar datos de red y estadísticas para encontrar patrones. Análisis de regresión entre variables relacionadas.

g. Análisis de texto: se centra en la utilización de minería de texto y algoritmos de lenguaje natural para encontrar patrones en texto no estructurado.

7) Comunicación de los resultados

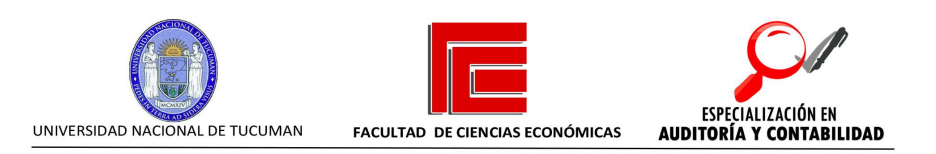

Los resultados se pueden comunicar de diferentes maneras. Para ello, es común utilizar reportes con diferentes herramientas que ayudan a la exposición de la información obtenida, tales como ayudas visuales, reportes multilínea, de detalle, de resumen, gráficos, etc.

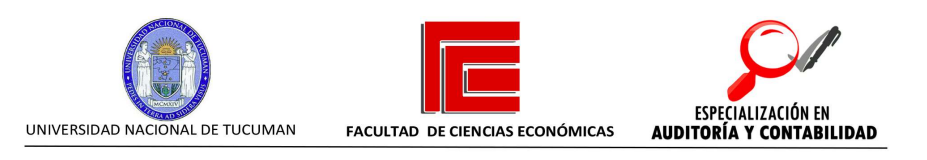

# **CAPITULO IV**

# IMPLEMENTACION DE CONTROLES COMO RESPUESTA A LOS RIESGOS EVALUADOS.

En el presente capítulo se describe una propuesta de implementación de controles al proceso bajo análisis, según la evaluación de riesgos realizada. La propuesta incluye el uso de una herramienta de análisis específica.

- 1. Propuesta de actividades de control.
- 2. Proyecto de ACL Remitos (GP) Vs. Viajes Oxlog.
- 3. Análisis de Excepciones.
- 4. Proyecto de ACL Diferencias TruckFlow.
- 5. Email de Alertas con Excepciones (En caso que las hubiera).
- 6. Conclusión.

#### 1. Propuesta de actividades de control

Luego de haber realizado la evaluación de los riesgos asociados al proceso bajo análisis, se propone:

- I. Realizar controles aleatorios, por muestreo de despachos, verificando la documentación involucrada en cada una de las etapas donde las acciones establecidas hayan resultado en "Considerar" o "Monitorear", ya que involucran bajos niveles de riesgo.
- II. Para las etapas que involucran altos niveles de riesgo, es decir, que resultaron en "Establecer Control/Tercerizar", se proponen los siguientes controles:
	- a. Cruce de la base de Remitos del ERP (GP) con la base del Sistema de Logística (Oxlog) para asegurar que todos los remitos tienen un viaje asociado y la documentación relacionada es correcta.
	- b. Análisis de Excepciones.
	- c. Este cruce se realizará utilizando herramienta ACL, con una frecuencia mensual.

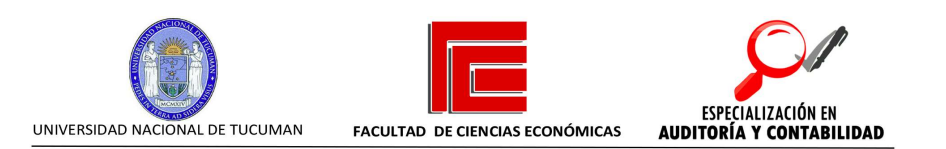

# 2. Proyecto de ACL – Remitos (GP) Vs. Viajes Oxlog Resumen

El Proyecto de ACL consiste en cruzar la tabla de documentos legales, relacionada con las tablas de facturación en la base del ERP, con las tablas del sistema de logística/transporte en base del Sistema de Logística. De esta manera, se determina si existen casos (excepciones) que resultan en despachos sin planificación en Sistema de Logística, lo que genera inconsistencias en la información debido a errores o, en el peor de los casos, ser un indicador de maniobras fraudulentas.

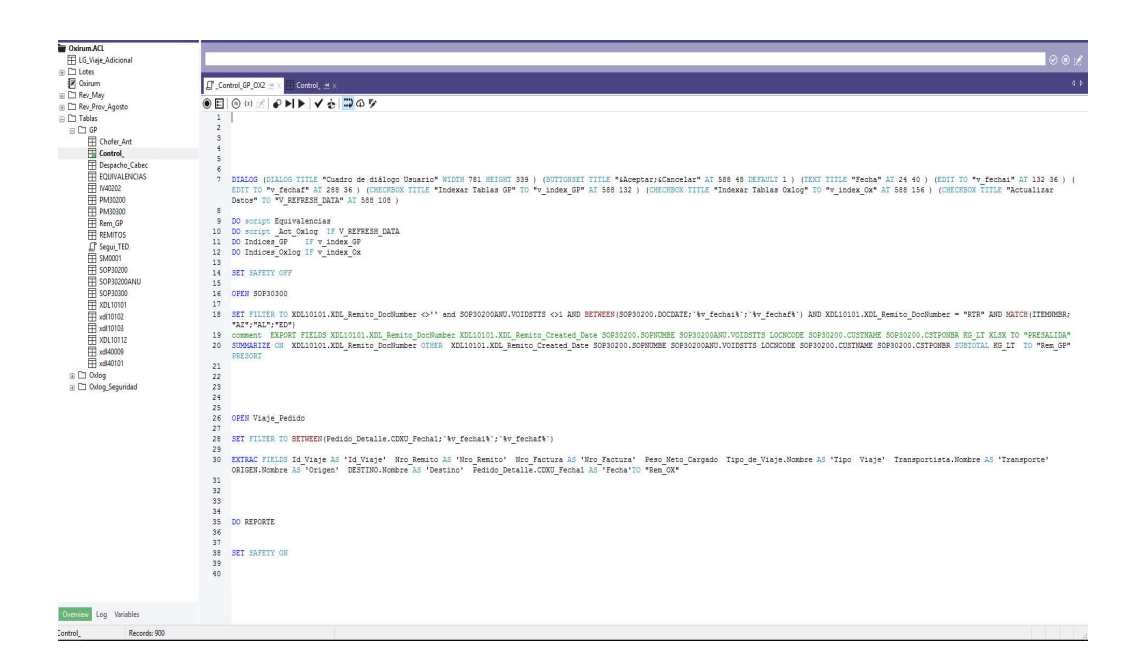

### 3. Análisis de Excepciones

Una vez que se corre el script mostrado en la imagen superior, se genera un Reporte de Excepciones. Estas excepciones pueden ser de dos tipos:

1. Remitos que no tienen viaje planificado en el Sistema de Logística.

2. Remitos que generan diferencias físicas entre lo registrado en el ERP y el Sistema de Logística.

A continuación, se muestra un modelo de papel de trabajo:

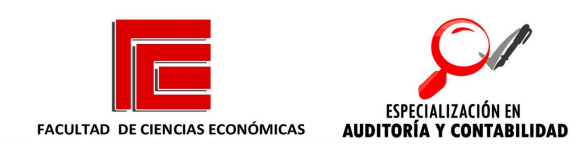

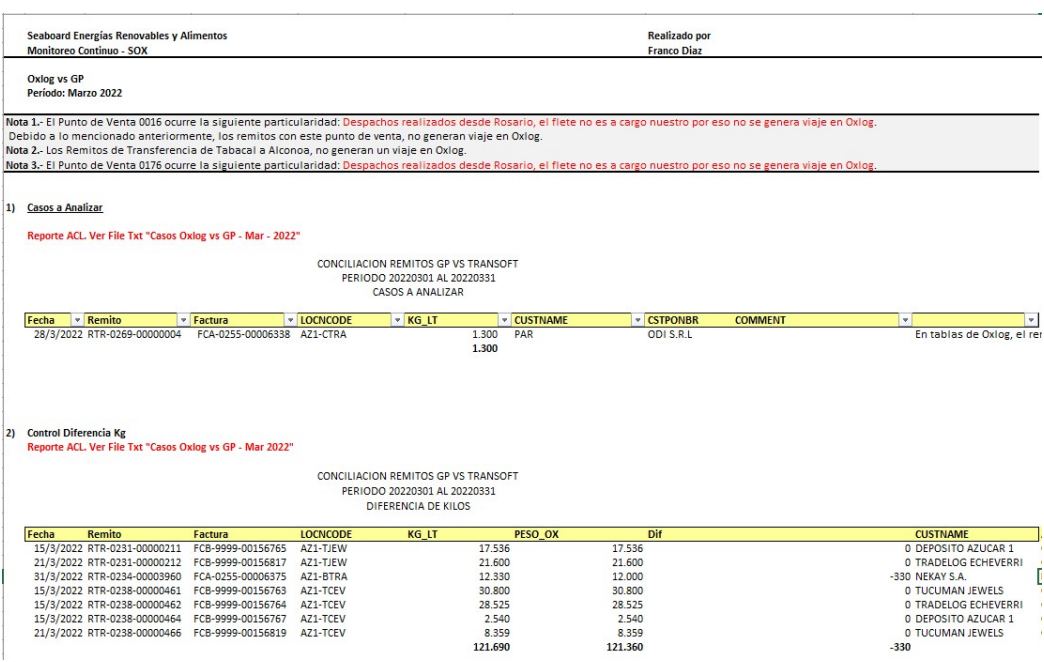

UNIVERSIDAD NACIONAL DE TUCUMAN

a. Las excepciones deben ser explicadas por los sectores involucrados. Para ello, se requiere contactar a los responsables, y validar las justificaciones con documentación respaldatoria. La documentación del viaje registrada en el Sistema de Logística es verificada y contrastada con los Remitos físicos conformados.

De ser necesarias, se deben considerar, las consultas al Departamento de TI.

b. Cruce de la base de Balanza con Remitos del ERP (GP) para asegurar que lo remitido no presenta discrepancias con lo físicamente despachado. Análisis de desvíos: en caso de existir desvíos, se debe pedir explicaciones, verificar documentación, autorizaciones y solicitar correcciones en caso que correspondiere.

Este cruce se realizará con herramienta ACL, con una frecuencia diaria.

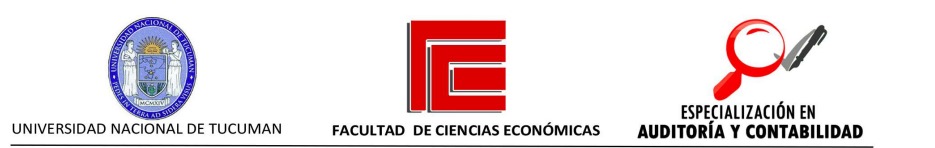

# 4. Proyecto de ACL – Diferencias TruckFlow. Resumen

Este Proyecto de ACL consiste en la comparación de las tablas de Sistema Truckflow para despachos de alcohol, con las tablas del Sistema de Balanza GATEC. De esta forma, se comparan cantidades físicas provenientes de dos sistemas diferentes. En caso que el Sistema de Balanza acuse diferencias por despacho contra el Sistema Truckflow, superiores a las tolerancias esperadas de balanza, estos deben ser investigados. Pueden significar inconsistencias en la información, deficiente calibración de los instrumentos de medición, o en el peor de los casos, indicios de actividad fraudulenta.

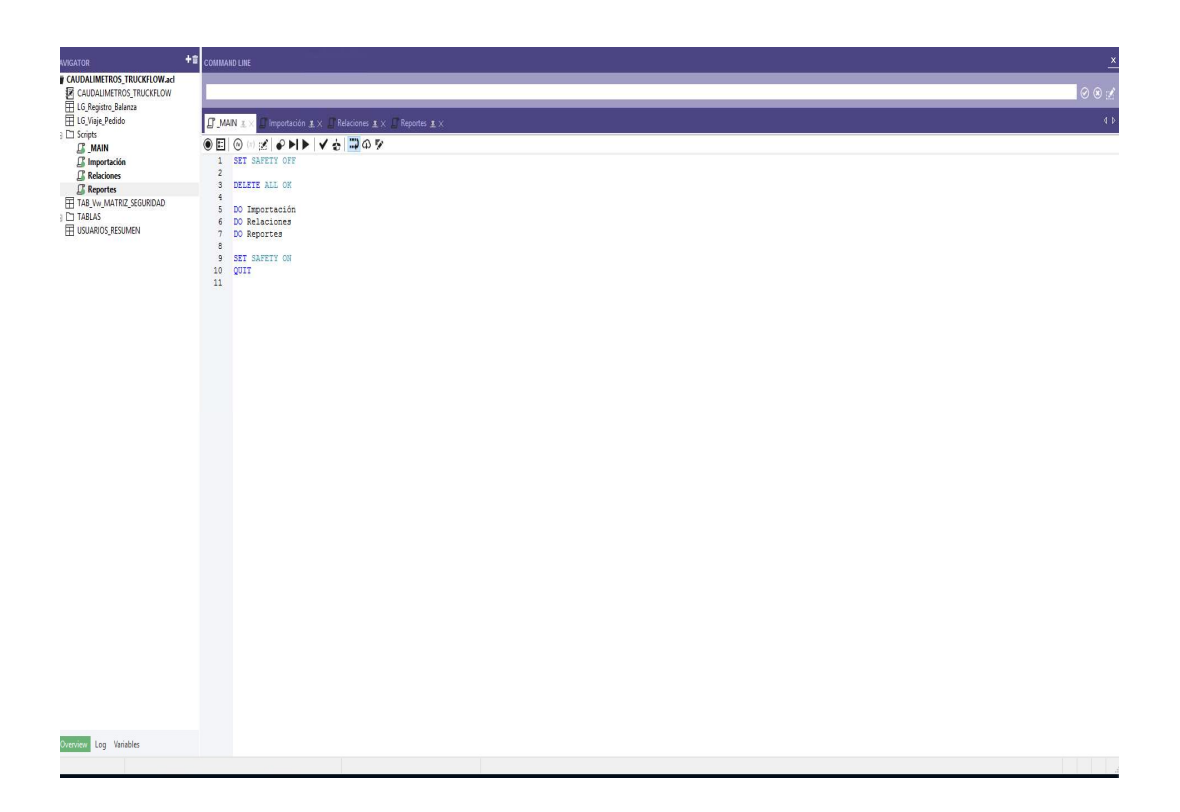

### 5. Email de Alertas con Excepciones (En caso que las hubiera)

Si las diferencias detectadas superan el margen de tolerancia establecido, se envían correos automáticos a los responsables, gerencias, Controller y Auditoría Interna.

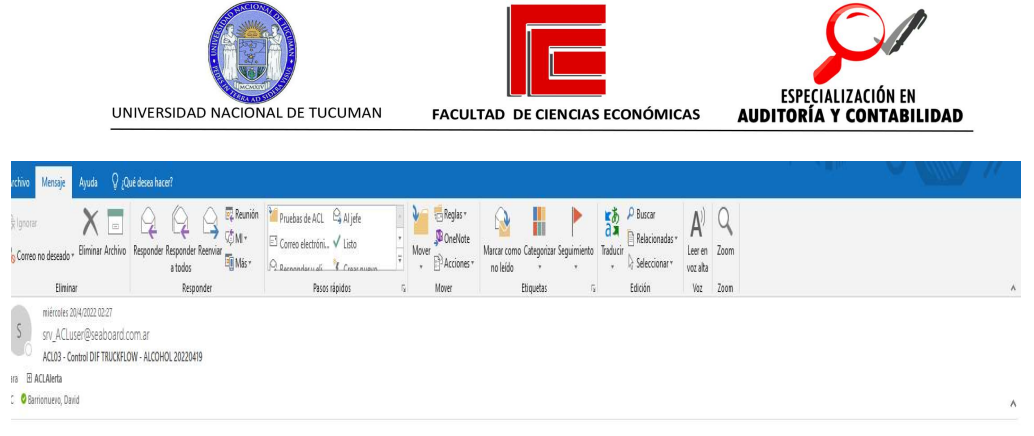

Cia SEABOARD E.R. y A., se ejecutaron las pruebas. No se detectaron casos a reportar.

#### 6. Conclusión.

Al seguir el proceso de identificación y evaluación de riesgos, se puede realizar una gestión de riesgos eficiente, efectiva y lo más económica posible.

Cabe mencionar, que estos análisis son dinámicos, ya que los procesos son dinámicos por su propia naturaleza. Por lo tanto, se debe realizar el análisis de la manera más flexible y atento a los cambios que se pueden ir presentando en la dinámica del negocio y sus procesos.

En la actualidad, con los avances en la tecnología, la analítica de datos ha ganado un campo muy grande de acción, en el cual, los profesionales en nuestras disciplinas (auditoría, compliance, diseño de procesos, gestión de riesgos) pueden obtener un importante provecho de ellas.

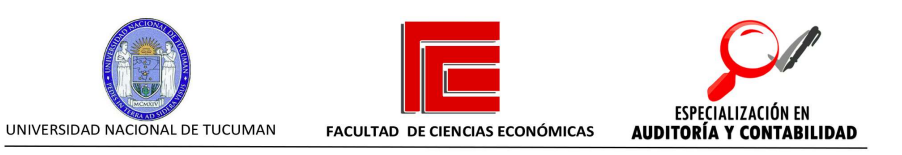

# **Bibliografía**

### General:

- Russenas Oscar, Auditoría Interna y Operativa, Fraude y Corrupción, (Argentina, La Ley, 2001).
- El Control Interno Autoevaluación de Riesgos y Controles, (Ciudad Autónoma de Buenos Aires, 2001).
- Larry B. Sawyer, Sawyer's Guide for Internal Auditors 5th and 6th Editions (United States, 2012)
- Andrew Chambers, Auditoría Interna Eficáz, (Barcelona, 1994)

### Publicaciones:

- Marco Internacional para la Práctica Profesional, Instituto de Auditores Internos. (IPPF-Standards-2017)
- COSO Internal Control Integrated Framework: 2013 (Framework)
- ACL Services Ltd ACL Certified Training Materials. 2018
- Deloitte (Galaz, Yamazaki, Ruiz Urquiza, S.C): COSO. Evaluación de Riesgos. Enterprise Risk Services, noviembre 2015.

### Páginas web:

 ¿Por Qué es importante evaluar el riesgo de auditoría?: https://www.auditool.org/blog/auditoria-externa/por-que-es-importanteevaluar-el-riesgo-de-auditoria